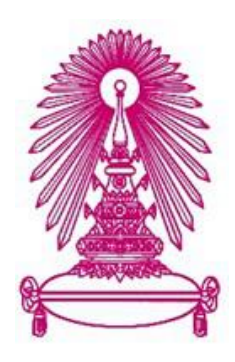

# **โครงการ การเรียนการสอนเพื่อประสบการณ์**

**ชื่อโครงการ แชทบอทสำหรับการตอบคำถามที่พบบ่อยเกี่ยวกับ CHULA MOOC**

**Chatbot for FAQ assistant about CHULA MOOC**

**ชื่อนิสิต นายศรัณย์ ทิพย์โฆษิตคุณ 60 336603 23**

**ภาควิชา คณิตศาสตร์และวิทยาการคอมพิวเตอร์ สาขา วิทยาการคอมพิวเตอร์**

**ปีการศึกษา 2563**

**คณะวิทยาศาสตร์ จุฬาลงกรณ์มหาวิทยาลัย**

แชทบอทสำหรับการตอบคำถามที่พบบ่อย (FAQ) เกี่ยวกับ CHULA MOOC

นายศรัณย์ ทิพย์โฆษิตคุณ

โครงงานนี้เป็นส่วนหนึ่งของการศึกษาตามหลักสูตรวิทยาศาสตรบัณฑิต สาขาวิชาวิทยาการคอมพิวเตอร์ ภาควิชาคณิตศาสตร์และวิทยาการคอมพิวเตอร์ คณะวิทยาศาสตร์ จุฬาลงกรณ์มหาวิทยาลัย ปีการศึกษา 2563 ลิขสิทธิ์ของจุฬาลงกรณ์มหาวิทยาลัย

CHATBOT FOR FAQ ASSISTANT ABOUT CHULA MOOC

Sarun Thipkowsitkun

A Project Submitted in Partial Fulfillment of the Requirements for the Degree of Bachelor of Science Program in Computer Science Department of Mathematics and Computer Science Faculty of Science Chulalongkorn University Academic Year 2020 Copyright of Chulalongkorn University

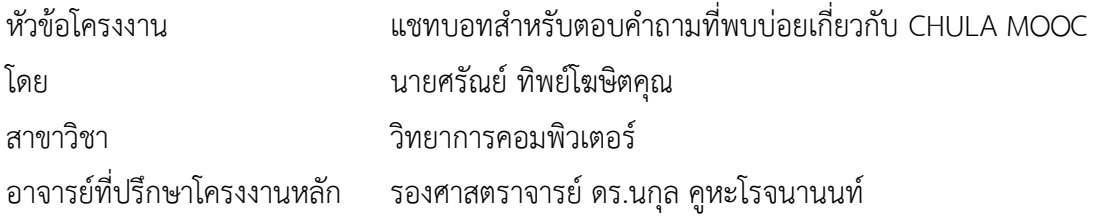

ภาควิชาคณิตศาสตร์และวิทยาการคอมพิวเตอร์ คณะวิทยาศาสตร์ จุฬาลงกรณ์มหาวิทยาลัย อนุมัติ ให้นับโครงงานนี้เป็นส่วนหนึ่ง ของการศึกษาตามหลักสูตรปริญญาบัณฑิต ในรายวิชา 2301499 โครงงาน วิทยาศาสตร์ (Senior Project)

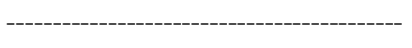

(ศาสตราจารย์ดร.กฤษณะ เนียมมณี) และวิทยาการคอมพิวเตอร์

คณะกรรมการสอบโครงงาน

(รองศาสตราจารย์ ดร. นกุล คูหะโรจนานนท์)

กรรมการ

หัวหน้าภาควิชาคณิตศาสตร์

อาจารย์ที่ปรึกษาโครงงาน

(ผู้ช่วยศาสตราจารย์ศศิภา พันธุวดีธร)

กรรมการ

(ผู้ช่วยศาสตราจารย์ ดร. ฑิตยา หวานวารี)

นายศรัณย์ ทิพย์โฆษิตคุณ แชทบอทสำหรับการตอบคำถามที่พบบ่อย (FAQ) เกี่ยวกับ CHULA MOOC. (Chatbot for FAQ assistant about CHULA MOOC) อ.ที่ปรึกษา โครงงาน**:** รองศาสตราจารย์ ดร. นกุล คูหะโรจนานนท์**,** 52 หน้า.

โครงงานเรื่อง "แชทบอทสำหรับการตอบคำถามที่พบบ่อย (FAQ) เกี่ยวกับ CHULA MOOC" มีวัตถุประสงค์เพื่อประยุกต์ใช้แชทบอทสำเร็จรูป Dialogflow เพื่อใช้ในการช่วยตอบคำถาม ที่พบบ่อยใน Messenger ของ Facebook Page CHULA MOOC ซึ่ง CHULA MOOC เป็นระบบ การเรียนออนไลน์ที่ทางจุฬาลงกรณ์มหาวิทยาลัยได้สร้างขึ้น โดยที่นิสิต นักศึกษา บุคลากรทั้งภายใน และภายนอกมหาวิทยาลัยนั้นสามารถมาสมัครเรียนได้โดยที่ไม่มีค่าใช้จ่าย ซึ่งจากสถานการณ์การ ระบาดของเชื้อไวรัส COVID-19 ที่ผ่านมานั้น มีผู้ใช้งานเข้ามายัง CHULA MOOC มากขึ้นอย่างมีนัย ยะ ทำให้การตอบคำถามของเจ้าหน้าที่ดูแลเพจต่อผู้ใช้งานนั้นเป็นไปอย่างยากลำบาก และด้วย ปริมาณคำถามที่มากขึ้น ทำให้ผู้ใช้งานนั้นได้รับคำตอบสำหรับปัญหาล่าช้า แชทบอทจึงเป็นสิ่งที่จะ นำมาแก้ไขปัญหาในครั้งนี้ โดยแชทบอทจะทำการตอบคำถามที่พบบ่อยโดยอิงจากเว็บไซต์ mooc.chula.ac.th/faq เป็นหลัก ซึ่งแชทบอทสามารถตอบคำถามของผู้เรียนโดยเป็นทั้งข้อความ และรูปภาพ อีกทั้งแชทบอทยังสามารถแสดงหมวดหมู่คำถามที่พบบ่อยได้เป็นเมนูใน Facebook Messenger ให้ผู้ใช้งานได้เลือกถามคำถาม และรวบรวมคำขอแก้ไขข้อมูลจากผู้ใช้งานให้แก่เจ้าหน้าที่ ดูแลเพจแล้วแจ้งเตือนคำร้องขอแก้ไขข้อมูลผ่านอีเมลอีกด้วย

ผลลัพธ์ที่ได้จากการนำแชทบอทขึ้นไปทดสอบบนเพจจริง พบว่าแชทบอทสามารถตอบ คำถามได้ถูกต้องตามเมนูที่ผู้ใช้งานได้เลือก โดยผู้ใช้งานส่วนใหญ่มีเซสชันในการถามวิธีแก้ไข และขอ แก้ไขข้อมูลของตนเองอย่างชื่อจริง หรือนามสกุลอีกทั้งแชทบอทสามารถรับการขอแก้ไขข้อมูลจาก ผู้ใช้งาน และนำไปบันทึกบน Google Sheet ได้จริง

ภาควิชา คณิตศาสตร์และวิทยาการคอมพิวเตอร์ ลายมือชื่อนิสิต สาขา วิทยาการคอมพิวเตอร์. ลายมือชื่ออาจารย์ที่ปรึกษาโครงงานหลัก ปีการศึกษา 2563

# # 6033660323: MAJOR COMPUTER SCIENCE

KEYWORD: CHATBOT

SARUN THIPKOWSITKUN: CHATBOT FOR FAQ ASSISTANT ABOUT CHULA MOOC. ADVISOR: ASSOC. PROF. NAGUL COOHAROJANANONE Ph.D., 52 pp.

This "Chatbot for FAQ about CHULA MOOC" project is for helping to answer FAQ about CHULA MOOC, which is free online courses learning platform from Chulalongkorn University that allows anyone who are interested, in Facebook Messenger of CHULA MOOC page by using Dialogflow. Due to the spreading of COVID-19 in last year, a lot of new users interacted with the page that leads to the increasing the number of questions significantly. Therefore, the administrators have no ability to answer the users' questions responsively. From the reason above, chatbot is the solution to solve this problem. Chatbot can answer FAQ based on mooc.chula.ac.th/faq, show menus with categorized question in Messenger that providing user easily find out and gather names from users who want to edit their information to the administrators.

The result after deploying chatbot to the page found that chatbot can answer the user questions correctly following by the menus which are chosen by the users. Mostly users have their questions about how they can correct their information like some typos on their first name or last name. Also, chatbot can receive the edit information requests and record them to Google Sheet.

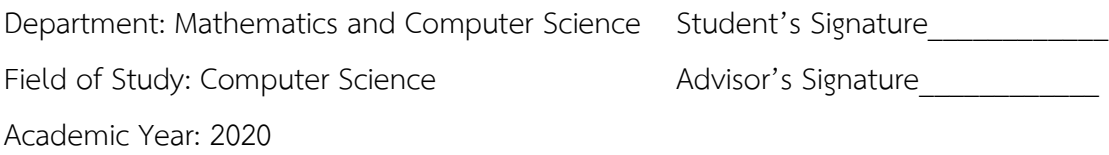

### **กิตติกรรมประกาศ**

การทำโครงงานแชทบอทสำหรับการตอบคำถามที่พบบ่อย (FAQ) เกี่ยวกับ CHULA MOOC สามารถ ลุล่วงไปได้ด้วยดีด้วยความอนุเคราะห์และความช่วยเหลือจากบุคคลต่อไปนี้

ขอขอบพระคุณ รองศาสตราจารย์ ดร.นกุล คูหะโรจนานนท์ อาจารย์ที่ปรึกษาโครงงาน ซึ่งเสียสละให้ ความรู้ คำปรึกษา และสนับสนุน เอาใจใส่อย่างยิ่งจนทำให้โครงงานนี้สำเร็จลุล่วงได้ด้วยดี

ขอขอบพระคุณ ผู้ช่วยศาสตราจารย์ ศศิภา พันธุวดีธร และ ผู้ช่วยศาสตราจารย์ ดร. ฑิตยา หวานวารี ที่ช่วยให้คำแนะนำ และแนวทางต่าง ๆ ที่เป็นประโยชน์แก่โครงงานนี้

ขอขอบพระคุณ เจ้าหน้าที่ดูแลเพจ CHULA MOOC ที่ช่วยคิดและออกแบบแชทบอทให้มี ประสิทธิภาพและสามารถใช้งานได้จริง

ขอขอบพระคุณ ศูนย์นวัตกรรมการเรียนรู้ จุฬาลงกรณ์มหาวิทยาลัย ที่อนุเคราะห์ข้อมูล และให้ ความรู้เกี่ยวกับผู้ใช้งานเพจ CHULA MOOC

ขอขอบพระคุณ บิดา มารดา เพื่อน ๆ ทุกคน ที่คอยเป็นกำลังใจผู้จัดทำสามารถทำโครงงานให้สำเร็จ ลุล่วงไปด้วยดี

# **สารบัญ**

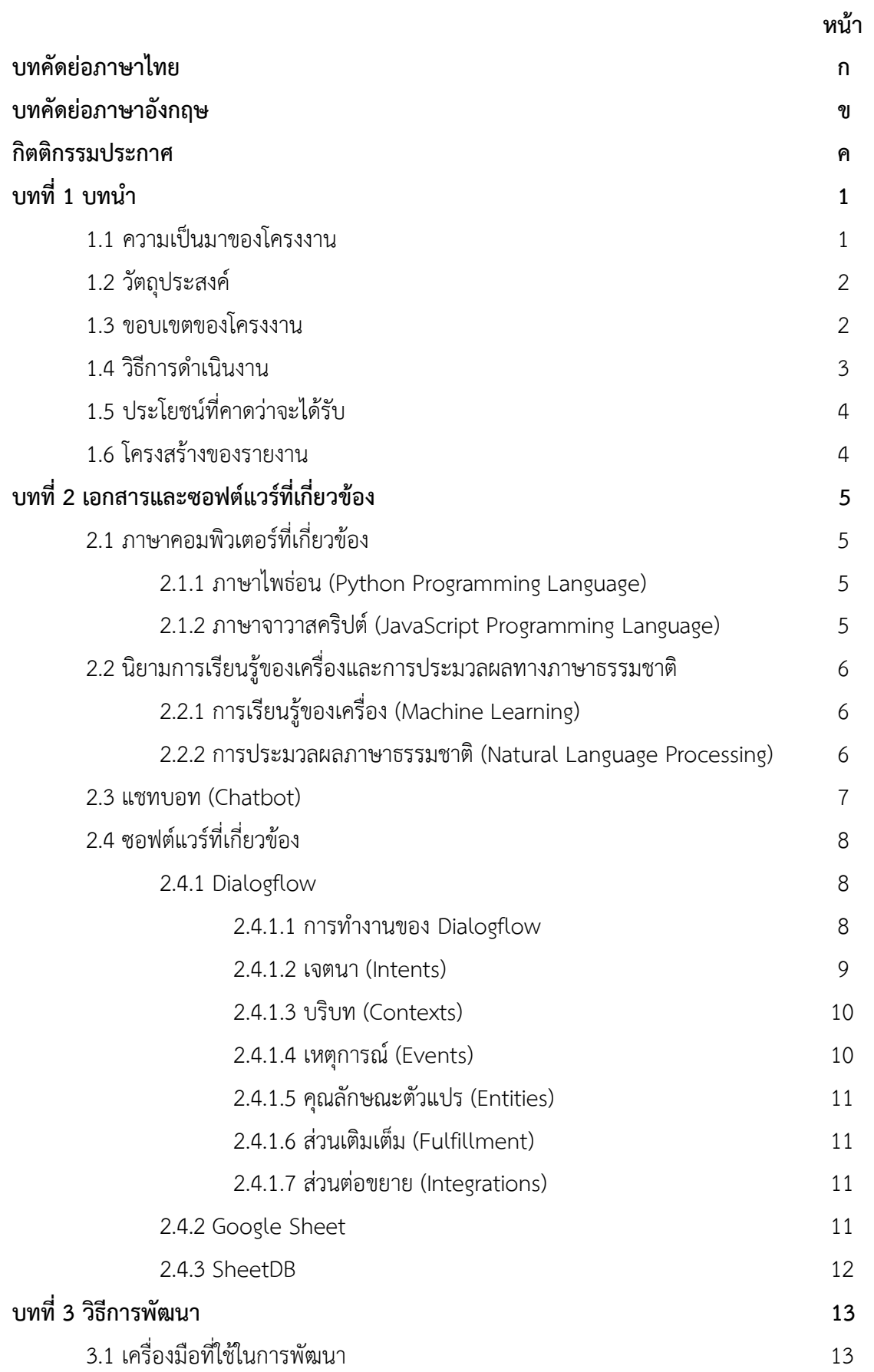

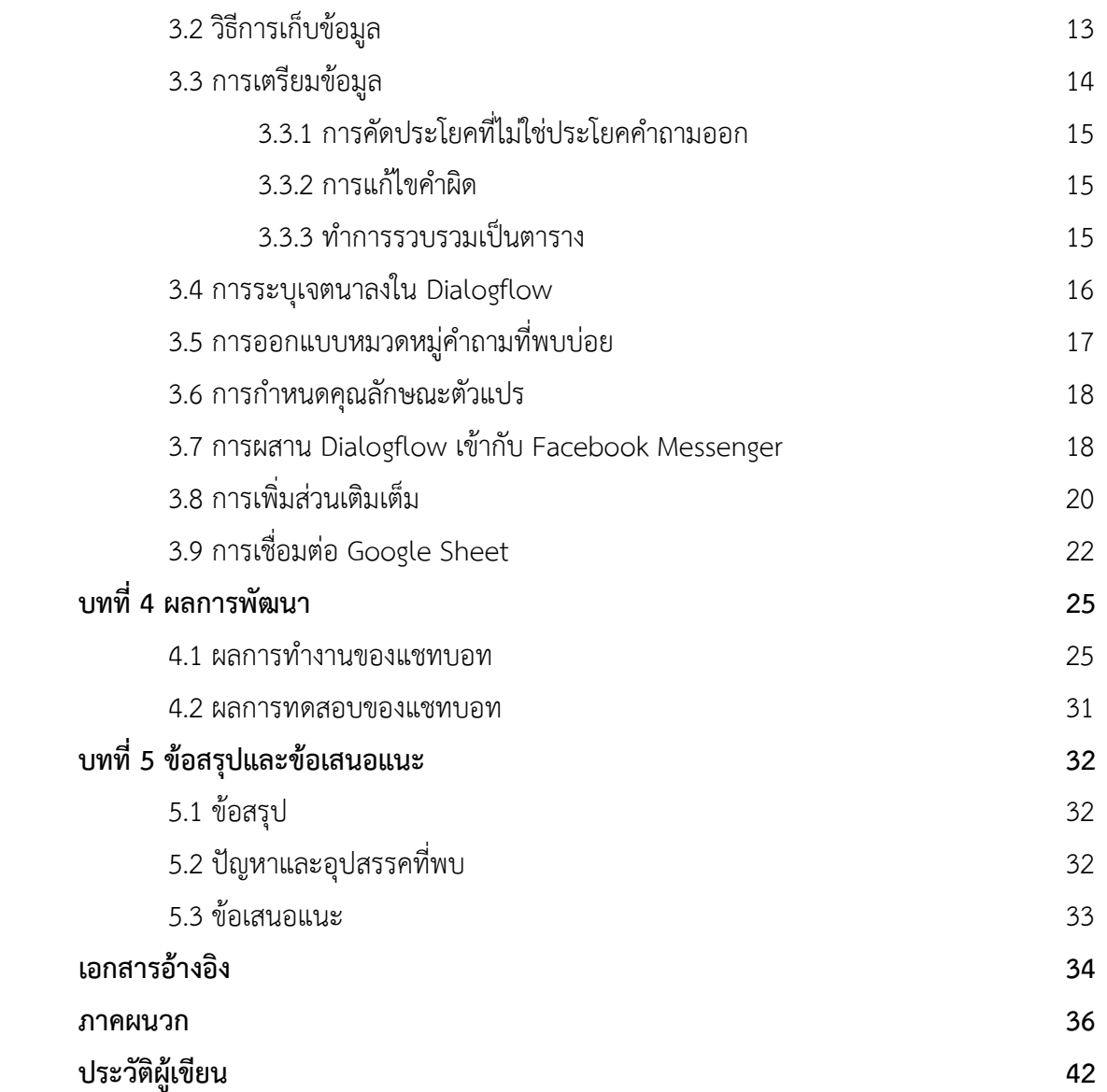

# **สารบัญตาราง**

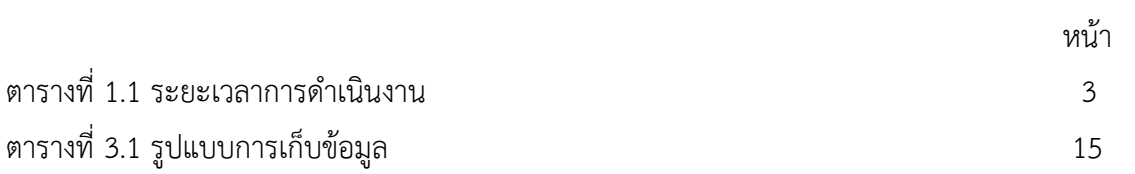

# **สารบัญรูปภาพ**

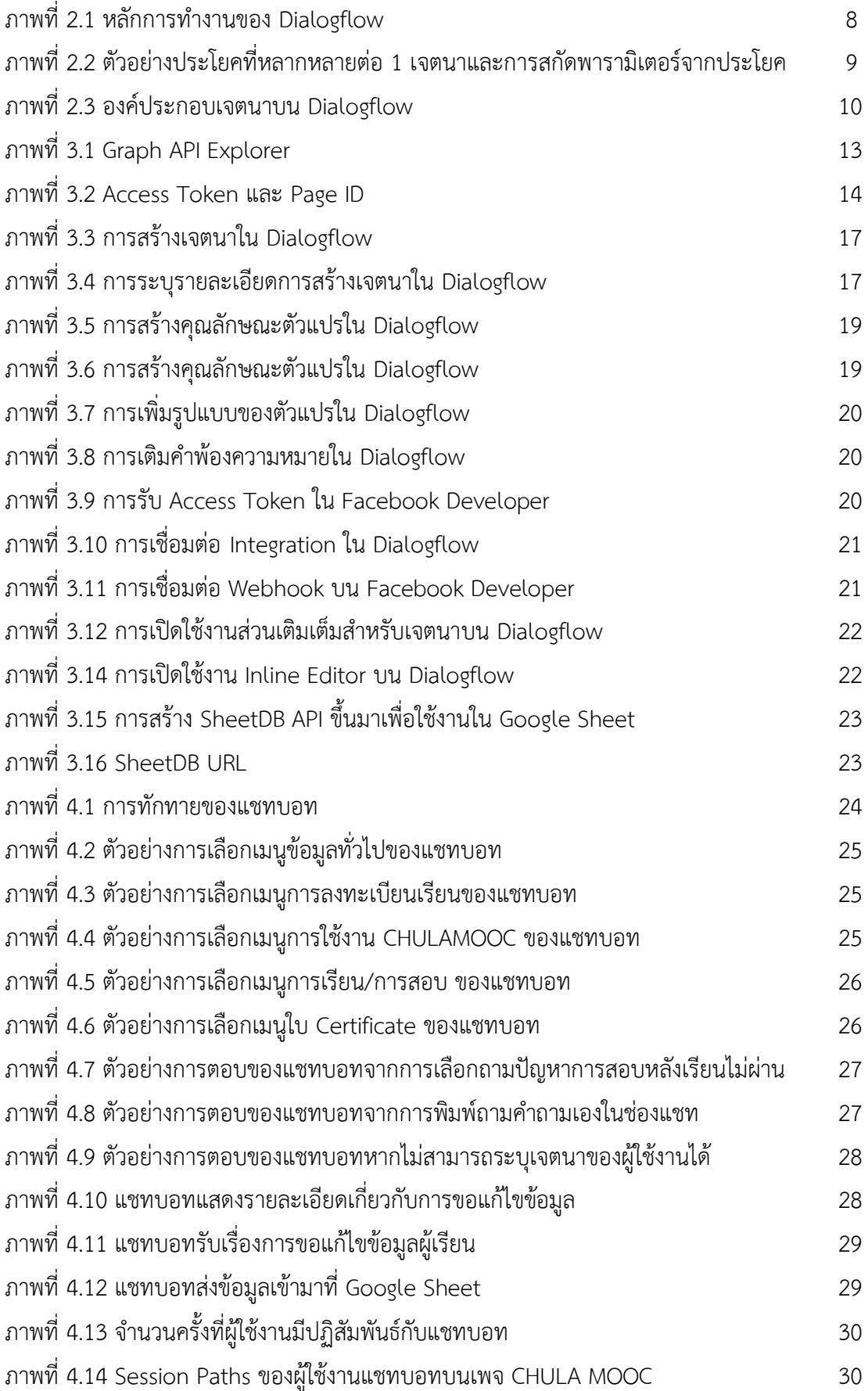

**บทที่** 1

**บทนำ**

### **1.1 ความเป็นมาของโครงงาน**

เนื่องจากวิวัฒนาการของเทคโนโลยีหรือวิธีการใหม่ ๆ ได้ถูกนำมาใช้รวมกันในสังคมปัจจุบัน วิธีการ เรียนรู้ในปัจจุบันก็กว้างขวางมากขึ้น สามารถทำได้ทั้งการเรียนรู้ในห้องเรียน หรือการเรียนรู้ทางไกลที่สามารถ ทำที่ไหนก็ได้ ตามที่เห็นกันในปัจจุบัน CHULA MOOC [1] เป็นระบบการเรียนออนไลน์ที่ทางจุฬาลงกรณ์ มหาวิทยาลัยได้สร้างขึ้น โดยที่นิสิต นักศึกษา บุคลากรทั้งภายในและภายนอกมหาวิทยาลัยนั้นสามารถมา สมัครเรียนได้โดยที่ไม่มีค่าใช้จ่าย โดยปกติช่องทางการติดต่อหลักของทาง CHULA MOOC ก็คือทาง Messenger ของ Facebook Page: CHULA MOOC ซึ่งจากสถานการณ์การระบาดของเชื้อไวรัส COVID-19 ทำให้ CHULA MOOC มีผู้เรียนที่สนใจที่จะเรียนด้วยมากขึ้น แต่เนื่องจากจำนวนทีมงานของทาง Facebook Page นั้นมีไม่พอที่จะทำการตอบคำถามที่ผู้เรียนส่งเข้ามาได้ ประกอบกับการที่ CHULA MOOC นั้นสามารถ เรียนออนไลน์ได้ตลอด 24 ชั่วโมง จึงทำให้ทีมงานไม่สามารถที่จะทำการตอบคำถามได้ในช่วงนอกเวลาทำงาน อีกทั้งกระบวนการในการทำงานของทีมงานมักเป็นการทำซ้ำ เนื่องจากในเวลา 1 วันนั้น ทางทีมงานมักเจอ คำถามประเภทเดิมบ่อยครั้ง แชทบอทจึงเป็นทางเลือกสำคัญที่จะนำมาช่วยในการแก้ไขปัญหาในครั้งนี้

แชทบอทที่จะนำมาใช้ในการพัฒนาในการให้บริการในการตอบคำถามนั้น มีพื้นฐานมาจากกฎเกณฑ์ หรือเงื่อนไขที่กำหนด (Rule-Based Approach) ตามข้อมูลทั่วไปของ CHULA MOOC และมีการใช้เจตนา ของประโยคคำถามหรือข้อความ (Intent-Based Approach) [2] เพื่อให้ตัวแชทบอทมีความเข้าใจในเจตนา ของผู้ถาม ซึ่งจะใช้การประมวลผลภาษาธรรมชาติ (Natural Language Processing) มาร่วมด้วย

การฝึกฝนแชทบอทนั้น อาศัยการรับข้อมูลจากผู้ใช้งาน ไม่ว่าจะเป็นประโยค หรือวลีที่ผู้ใช้งานได้ ป้อนเข้ามา เพื่อที่แชทบอทจะสามารถระบุเจตนาของผู้ใช้งานได้ นอกจากนั้นในประโยคหรือวลีที่ผู้ใช้งานได้ ป้อนเข้ามา อาจมีชื่อเฉพาะ (Name Entity) อยู่ตามประโยคหรือวลี ที่แชทบอทสามารถนำมาเป็นคำสำคัญ (Keyword) ในการหาเจตนาอีกด้วย

ระบบแชทบอทสำเร็จรูปที่เห็นในปัจจุบัน เช่น Dialogflow, ChatFuel หรือ IBM Watson นั้นมี ความสามารถในการวิเคราะห์เจตนาข้อความของผู้ใช้งาน ทั้งนี้นั้น หากจะสามารถวิเคราะห์ได้อย่างแม่นยำ ต้องอาศัยตัวอย่างของประโยค วลี หรือข้อความจำนวนหนึ่ง และยังต้องอาศัยมนุษย์ในการระบุเจตนาของ ประโยค โดยที่ตัวอย่างประโยคที่จะนำมาฝึกสอนแชทบอทนั้น สามารถรวบรวมได้จากประวัติบทสนทนาของ ผู้ใช้งานที่ผ่านมาได้จากทาง Facebook Page การกำหนด 1 เจตนาของผู้ใช้งานจะต้องอาศัยหลายประโยคใน การกำหนด ยกตัวอย่างเช่น หากต้องการที่จะกำหนดเจตนา "การขอแก้ไขข้อมูล" จะต้องกำหนดตัวอย่างบท สนทนาไว้อย่างเช่น "พอดีตอนสมัครเฟสบุ๊คพิมพ์ชื่อตัวเองผิด อยากแก้ชื่อในคอร์สให้เป็นชื่อที่ถูกต้อง ต้องทำ อย่างไรคะ" "ชื่อในใบ Certificate สะกดผิด สามารถแก้ได้ยังไงบ้างครับ" "นามสกุลผิด จะต้องแก้ไขยังไง"

เป็นต้น เมื่อกำหนดตัวอย่างประโยคจำนวนหนึ่งในเจตนานั้นแล้ว แชทบอทก็จะเรียนรู้ได้ว่าถ้าหากผู้ใช้มีเจตนา ที่จะถามคำถามใด ๆ นั้นแล้ว รูปประโยค วลี ที่แชทบอทจะได้รับก็จะมีลักษณะที่คล้ายคลึงกันด้วย แต่ทว่า เมื่อผู้ใช้งานนั้นมีการถามรายละเอียดเกี่ยวกับรายวิชาของทาง CHULA MOOC แล้ว นี่เป็นสิ่งที่ยากและท้า ทายสำหรับแชทบอท เพราะเนื่องจากแชทบอทอาจจะเข้าใจได้ว่าสิ่งที่ผู้ใช้พิมพ์เข้ามานั้นเป็นชื่อองค์กร หรือ ชื่อสินค้า ซึ่งสามารถทำให้แชทบอทนั้นเกิดความสับสนและระบุเจตนาคำถามของผู้ใช้งานได้ผิดไปอย่างที่ ผู้ใช้งานตั้งใจ หรือการขอแก้ไขชื่อ นามสกุล ของผู้ใช้งาน ซึ่งก็เป็นอีกความท้าทายหนึ่งของแชทบอทว่า สามารถระบุได้หรือไม่ว่า ชื่อของผู้ใช้งานที่พิมพ์เข้ามาเพื่อที่จะขอแก้ไขข้อมูลนั้น เป็นชื่อคน เป็นชื่อเฉพาะ นับว่าการสร้างแชทบอทขึ้นมาหนึ่งตัวนั้นเป็นงานที่ยาก ต้องใช้ความรอบคอบ และความคิดสร้างสรรค์ในการ ออกแบบการทำงานของแชทบอท ผู้จัดทำจึงอยากที่จะตั้งใจออกแบบพัฒนาแชทบอท เพื่อให้สามารถลดแรง และเวลาในการใช้งาน และเพื่อทำให้เกิดประโยชน์แก่ทั้งผู้เรียนและทางทีมงาน

### **1.2 วัตถุประสงค์**

เพื่อประยุกต์ใช้แชทบอทสำเร็จรูป Dialogflow เพื่อใช้ในการช่วยตอบคำถามที่พบบ่อยใน Messenger ของ Facebook Page CHULA MOOC

### **1.3 ขอบเขตของโครงงาน**

- 1. ผู้ใช้ต้องกำหนดเจตนาของคำถามเอง
- 2. ผู้ใช้สามารถแสดงเจตนาของคำถามในรูปแบบของเมนูที่กำหนดขึ้น โดยเมนูดังกล่าวจะถูกจัดแยก เป็นหมวดหมู่ตามคำถามที่พบบ่อย (FAQs) ของทาง CHULA MOOC อาทิ หมวดหมู่ข้อมูลทั่วไป, การลงทะเบียน, การใช้งาน CHULA MOOC, การเรียนหรือการสอบ, ใบ Certificate และอื่นๆ
- 3. ผู้ใช้สามารถแสดงเจตนาของคำถาม โดยเลือกพิมพ์คำถามเป็นข้อความได้
- 4. แชทบอทสามารถรองรับข้อความที่เป็นภาษาไทย และภาษาอังกฤษบางคำ
- 5. แชทบอทพัฒนาขึ้นด้วย Dialogflow
- 6. แชทบอทสามารถประมวลผล 1 เจตนาต่อ 1 ข้อความ โดยภายใน 1 ข้อความจะเป็นการกรอก ข้อมูลของผู้ใช้ 1 ครั้ง และต้องมีเพียง 1 คำถาม
- 7. แชทบอทสามารถตอบคำถาม FAQ ได้ตามเว็บไซต์ https://mooc.chula.ac.th/faq
- 8. แชทบอทสามารถตอบคำถามเป็นข้อความ หรือรูปภาพได้
- 9. แชทบอทสามารถรับเรื่องการแก้ไขข้อมูลผู้เรียน และรวบรวมรายละเอียดคำขอแก้ไขข้อมูลของ ผู้เรียนให้เจ้าหน้าที่ผู้ดูแล Facebook Page CHULA MOOC ได้

#### **1.4 วิธีการดำเนินงาน**

- 1. รวบรวมข้อมูลความต้องการจากเจ้าหน้าที่ผู้ดูแล Facebook Page CHULA MOOC
- 2. ศึกษาพฤติกรรมการถามคำถามของผู้เรียน
- 3. ศึกษาเครื่องมือ โปรแกรมที่ใช้ในการพัฒนา
- 4. รวบรวมบทสนทนาจาก Facebook Page CHULA MOOC มาช่วยในการพัฒนา
- 5. กำหนดขอบเขตของโครงการ
- 6. ออกแบบเจตนาของคำถาม
- 7. พัฒนาระบบแชทบอท
- 8. ทดสอบระบบ
- 9. ปรับปรุงและแก้ไขระบบ
- 10. สรุปผลและเขียนรายงาน

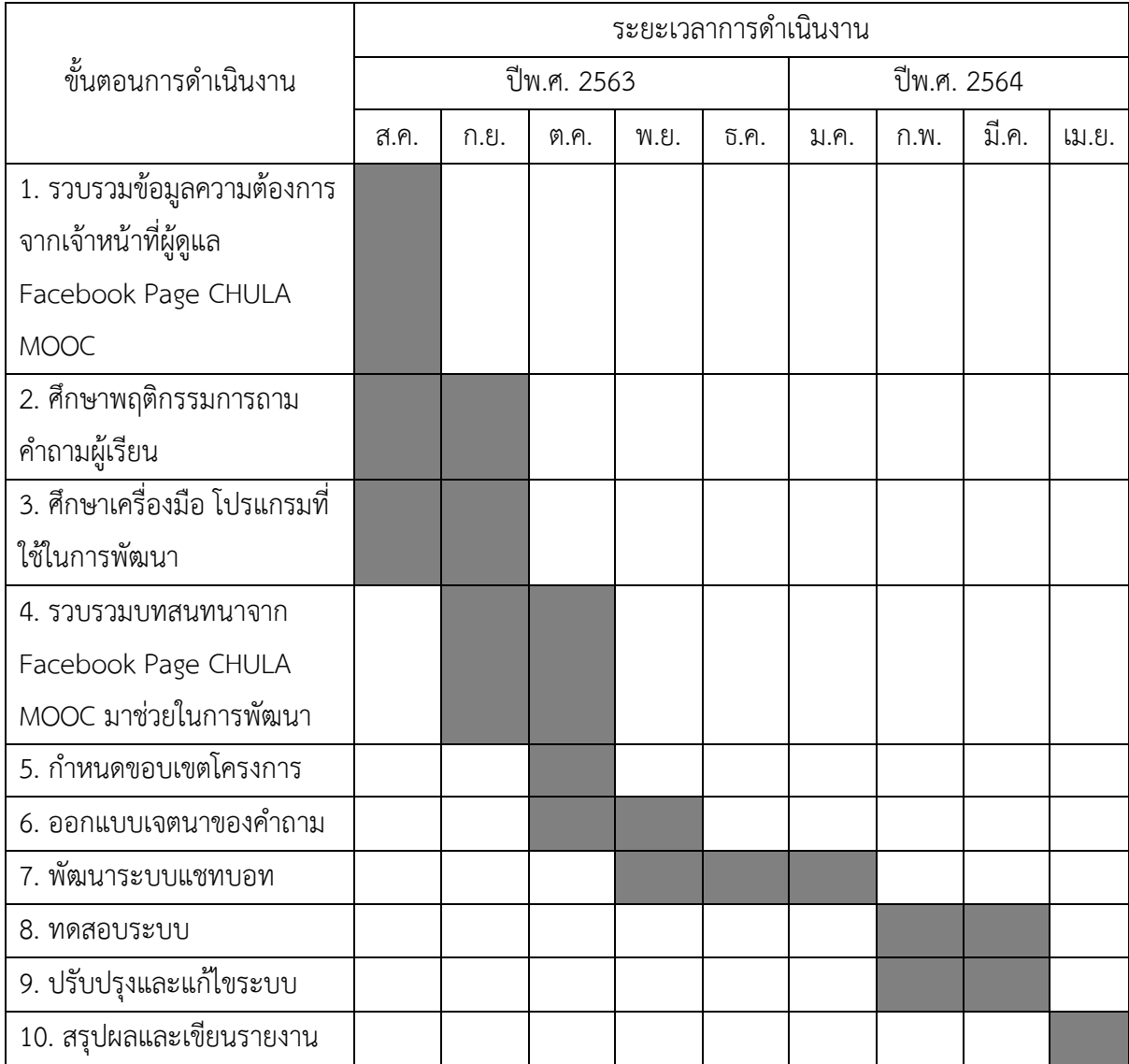

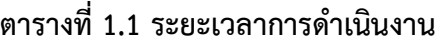

# **1.5 ประโยชน์ที่คาดว่าจะได้รับ**

ต่อผู้ใช้

- 1. สามารถให้ผู้เรียนที่มีคำถามเกี่ยวกับ CHULA MOOC ได้ทราบข้อมูลในเบื้องต้นก่อน ในเวลาที่ รวดเร็ว
- 2. สามารถลดภาระในการตอบคำถามให้กับผู้ดูแล Facebook Page CHULA MOOC ในเบื้องต้น
- 3. สามารถนำแชทบอทไปต่อยอดและพัฒนาร่วมกับแอพพลิเคชันอื่นได้ ต่อผู้พัฒนา
- 1. มีความเข้าใจเกี่ยวกับการใช้เครื่องมือที่เกี่ยวข้อง
- 2. ฝึกการคิด วิเคราะห์ ออกแบบ พัฒนาระบบ และได้ฝึกการทำงานที่มีแบบแผน
- 3. ได้เข้าใจเกี่ยวกับการใช้ Dialogflow, Python, Facebook API ที่สามารถนำไปทำงานได้ใน อนาคต

# **1.6 โครงสร้างของรายงาน**

บทที่ 2 จะกล่าวถึงเอกสารและซอฟต์แวร์ที่เกี่ยวข้องกับการประยุกต์ใช้ในการพัฒนาแชทบอทสำหรับ ตอบคำถามที่พบบ่อยเกี่ยวกับ CHULA MOOC

บทที่ 3 จะกล่าวถึงขั้นตอนการพัฒนา ซึ่งจะประกอบไปด้วยเครื่องมือที่ใช้ในการพัฒนา วิธีการเก็บ ข้อมูล การเตรียมข้อมูล การจัดหมวดหมู่เจตนาการกำหนดเจตนา (intent) ลงไปใน Dialogflow การผสาน งาน Dialogflow ให้เข้ากับ Facebook Page Messenger การออกแบบเมนูแชทบอท การผสานงาน Dialogflow ผ่าน Google Sheet ด้วยส่วนเติมเต็ม (fulfillment)

บทที่ 4 จะกล่าวถึงผลการพัฒนา

บทที่ 5 จะกล่าวถึงข้อสรุป และข้อเสนอแนะ

# **บทที่ 2 เอกสารและซอฟต์แวร์ที่เกี่ยวข้อง**

บทนี้จะกล่าวถึงเอกสาร และซอฟต์แวร์ที่นำมาใช้ประโยชน์ต่อการสร้างและพัฒนาแชทบอทสำหรับ ตอบคำถามที่พบบ่อย (FAQ) ของ CHULA MOOC ซึ่งผู้จัดทำได้ทำการแบ่งออกเป็นหัวข้อดังนี้

- 2.1 ภาษาคอมพิวเตอร์ที่เกี่ยวข้องกับการสร้างและพัฒนา
- 2.2 นิยามของการเรียนรู้ของเครื่องและการประมวลผลภาษาธรรมชาติ
- 2.3 แชทบอท
- 2.4 ซอฟต์แวร์ที่ใช้ในการสร้างและพัฒนา

# **2.1 ภาษาคอมพิวเตอร์ที่เกี่ยวข้องกับการสร้างและพัฒนา**

#### **2.1.1 ภาษาไพธอน (Python Programming Language)**

ภาษาไพธอน (Python) [17] เป็นภาษาการเขียนโปรแกรมระดับสูง ที่นำข้อดีของภาษาต่าง ๆ มารวมไว้ด้วยกัน ถูกออกแบบมาให้เรียนรู้ได้ง่าย และมีไวยากรณ์ที่ช่วยให้เขียนโค้ดสั้นกว่าภาษาอื่น ๆ มีความสามารถใช้ชนิดข้อมูลแบบไดนามิก จัดการหน่วยความจำอัตโนมัติ สนับสนุนกระบวนทัศน์ การเขียนโปรแกรม (Programming paradigms) ประกอบด้วย การเขียนโปรแกรมเชิงวัตถุ (OOP: Object Oriented Programming) การเขียนโปรแกรมเชิงคำสั่ง (Imperative Programming) การ เขียนโปรแกรมเชิงฟังก์ชัน (Functional) และการเขียนโปรแกรมเชิงกระบวนการ มีลักษณะเป็น ภาษาสคริปต์ที่ทำงานร่วมกับภาษาอื่นได้ มีไลบรารี่มาตรฐานมากมาย และใช้อินเตอร์พรีเทอร์ แปลภาษาโปรแกรมให้ทำงานบนระบบปฏิบัติการได้หลากหลาย ทั้งบน Windows, MAC, Linux และ Unix นอกจากนั้นยังเป็นโปรแกรมแบบ Oepn source ที่นำใช้ได้ฟรี เหมาะสำหรับโปรแกรมทั้ง ขนาดเล็กแบะขนาดใหญ่ เช่น การสร้างเกม เฟรมเวิร์คพัฒนาเว็บ โปรแกรมที่ใช้กราฟิกติดต่อกับ ผู้ใช้งาน (GUI) งานคำนวนทางวิทยาศาสตร์และสถิติ งานพัฒนาซอฟต์แวร์ และซอฟต์แวร์ควบคุม ระบบ เป็นต้น

#### **2.1.2 ภาษาจาวาสคริปต์ (JavaScript Programming Language)**

ภาษา JavaScript [16] หรือย่อ JS เป็นภาษาเขียนโปรแกรมที่ถูกพัฒนาและปฏิบัติตาม ข้อกำหนดมาตรฐานของ ECMAScript ภาษา JavaScript นั้นเป็นภาษาระดับสูง คอมไพล์ในขณะที่ โปรแกรมรัน (JIT) และเป็นภาษาเขียนโปรแกรมแบบหลายกระบวนทัศน์ เช่น การเขียนโปรแกรมเชิง ขั้นตอน การเขียนโปรแกรมเชิงวัตถุ หรือการเขียนโปรแกรมแบบเชิงฟังก์ชัน (Functional) ภาษา JavaScript มีไวยากรณ์ที่เหมือนกับภาษา C ใช้วงเล็บเพื่อกำหนดบล็อคของคำสั่ง นอกจากนี้ JavaScript ยังเป็นภาษาที่มีประเภทข้อมูลแบบไดนามิก เป็นภาษาแบบ Prototype-based และ First-class function

ภาษา JavaScript นั้นถือว่าเป็นเทคโนโลยีหลักของการพัฒนาเว็บไซต์ (World Wide Web) มันทำให้หน้าเว็บสามารถตอบโต้กับผู้ใช้ได้โดยที่ไม่จำเป็นต้องรีเฟรชหน้าใหม่ (Dynamic website) เว็บไซต์จำนวนมากใช้ภาษา JavaScript สำหรับควบคุมการทำงานที่ฝั่ง Client-side นั่นทำให้เว็บ เบราว์เซอร์ต่าง ๆ มี JavaScript engine ที่ใช้สำหรับประมวลผลสคริปต์ของภาษา JavaScript ที่รัน บนเว็บเบราว์เซอร์

### **2.2 นิยามของการเรียนรู้ของเครื่องและการประมวลผลภาษาธรรมชาติ**

#### **2.2.1 การเรียนรู้ของเครื่อง (Machine Learning)**

การเรียนรู้ของเครื่อง (Machine Learning) [15] หมายถึง ส่วนการเรียนรู้ของเครื่อง ถูกใช้ งานเสมือนเป็นสมองของปัญญาประดิษฐ์ (Artificial Intelligence; AI) เอาจพูดได้ว่า AI ใช้ Machine Learning ในการสร้างความฉลาด มักจะใช้เรียกตัวแบบที่เกิดจากการเรียนรู้ของปัญญาประดิษฐ์ ไม่ได้เกิดจากการเขียนโดยใช้มนุษย์ มนุษย์มีหน้าที่เขียนโปรแกรมให้ปัญญาประดิษฐ์เรียนรู้จากข้อมูล เท่านั้น ที่เหลือเครื่องจัดการเอง

Machine Learning เรียนรู้จากสิ่งที่เราส่งเข้าไปกระตุ้น แล้วจดจำเอาไว้ ส่งผลลัพธ์ออกมา เป็นตัวเลข หรือโค้ดที่ส่งต่อไปแสดงผล หรือให้ปัญญาประดิษฐ์นำไปแสดงการกระทำ โดย Machine Learning เองสามารถเอาไปใช้งานได้หลายรูปแบบและต้องอาศัยกลไกที่เป็นโปรแกรม หรือเรียกว่า Algorithm ที่มีหลากหลายแบบ หนึ่งใน Algorithm ที่ได้รับความนิยมสูง คือ Deep Learning ซึ่งถูก ออกแบบมาให้ใช้งานได้ง่าย และประยุกต์ใช้ได้หลายลักษณะงาน

#### **2.2.2 การประมวลผลภาษาธรรมชาติ (Natural Language Processing)**

การประมวลผลภาษาธรรมชาติ (Natural Language Processing) [14] เป็นสาขาหนึ่งของ เทคโนโลยีปัญญาประดิษฐ์ที่มุ่งหมายให้คอมพิวเตอร์สามารถเข้าใจภาษามนุษย์ได้ดียิ่งขึ้น เนื่องจาก คอมพิวเตอร์ถูกออกแบบมาให้เหมาะกับการเข้าใจข้อมูลตัวเลขหรือรหัสที่มีความหมายนัยหนึ่งชัดเจน ตรรกะของคอมพิวเตอร์มีเพียงใช่หรือไม่ใช่ ซึ่งไม่ตรงกับวิธีการสื่อสารของมนุษย์ซึ่งอาศัยภาษาเป็น หลัก และภาษามีความซับซ้อนกว่ามาก การประมวลผลภาษาธรรมชาติจึงเกิดขึ้นเพื่อลดช่องว่างใน การสื่อสารระหว่างมนุษย์กับคอมพิวเตอร์

กระบวนการเรียนรู้มีพื้นฐานมาจากรูปแบบการทำงานของปัญญาประดิษฐ์ แต่ต่างตรงที่ นำมาใช้กับภาษาซึ่งมีความซับซ้อนและเป็นนามธรรม การจะทำให้การประมวลผลภาษาธรรมชาตินั้น สามารถเข้าใจภาษามนุษย์ จะมีกระบวนการเป็นขั้นตอนทั้งหมด 6 ขั้นตอน ดังนี้

- 1. Morphological Level หรือการวิเคราะห์ทางองค์ประกอบ คือการวิเคราะห์หน่วยของ คำว่าสามารถแยกย่อยได้เป็นอะไรบ้าง เป็นการถอดคำออกเป็นตัวอักษร หาพยัญชนะ สระ ตัวสะกด
- 2. Lexical Level ขั้นเข้าใจคำ หลังจากผสมตัวอักษรแล้วก็จะเริ่มหาความหมายของคำนั้น ๆ เพื่อเตรียมตัวสำหรับการทำความเข้าใจทั้งประโยค
- 3. Syntactic Level ขั้นเข้าใจประโยค จากการเข้าใจคำและลำดับโครงสร้างตามมาตรฐาน ที่ระบุโดยผู้เชี่ยวชาญหรือแบบแผนที่ได้เรียนมา อาจกล่าวได้ว่าเป็นขั้นตอนของการ วิเคราะห์ทางไวยากรณ์ก็ได้
- 4. Semantic Level ขั้นเข้าใจบริบทของคำในประโยค เข้าใจถึงความหมายของคำที่ใช้ใน ประโยคซึ่งอยู่นอกเหนือโครงสร้างตามมาตรฐานภาษา เรียกว่าเป็นขั้นตอนของการการ วิเคราะห์ทางความหมาย
- 5. Discourse Level ขั้นเข้าใจความเชื่อมโยงของประโยค เข้าใจผลกระทบของประโยค ก่อนหน้าต่อความหมายของประโยคที่อ่านอยู่ รวมถึงเข้าใจลำดับการใช้คำในประโยคซึ่ง ให้ความหมายแตกต่างกันด้วย
- 6. Pragmatic Level ขั้นเข้าใจความหมายของคำและประโยค โดยอ้างอิงจากสถานการณ์ หรือฐานความรู้เดิม ซึ่งอาจไม่ได้ระบุอยู่ในเนื้อหานั้น ๆ เพื่อให้สามารถตีความได้ ใกล้เคียงกับมนุษย์ที่สามารถเชื่อมโยงข้อมูลใหม่เข้ากับความรู้เดิมได้ตลอดเวลา ใกล้เคียง กับคำว่า ตีความ คือการตีความหมายของทั้งประโยคนั้น ๆ

#### **2.3 แชทบอท**

แชทบอท (Chatbot) [13] คือ ระบบหรือโปรแกรมที่ถูกพัฒนาเพื่อสามารถโต้ตอบแทนมนุษย์นั้นโดย ที่ Chatbot จะถูกตั้งโปรแกรมหรือระบบขึ้นมาเพื่อจำลองการสนทนาของมนุษย์ ไม่ว่าจะเป็นในรูปแบบ ข้อความ หรือเสียงก็ตาม และจะสามารถโต้ตอบกับคู่สนทนาได้อย่างรวดเร็วแบบ Real-Time ซึ่งแชทบอท ยัง ได้รับการขนานนามว่า เป็นหนึ่งในเทคโนโลยีที่ล้ำหน้าที่สุด ที่สามารถเชื่อมต่อการสื่อสารระหว่างคนและ อุปกรณ์ต่าง ๆ ในมุมมองของเทคโนโลยี แชทบอท ทำงานโดยการรับข้อมูลการสื่อสาร จากนั้นก็จะทำการ วิเคราะห์หาจุดมุ่งหมายของเนื้อความ ตามที่ได้มีการป้อนข้อมูลลงไปแชทบอทจะทำการส่งข้อความตอบ กลับไป ซึ่งแชทบอทสามารถแบ่งออกได้เป็น 2 ประเภทใหญ่ ๆ คือ

- 1. Rule-Based Approach แชทบอทประเภทนี้จะโต้ตอบกับคู่สนทนาตามรูปแบบ ที่ได้มีการตั้งค่าไว้ เช่น การตั้งค่าคำเฉพาะ หรือคำสำคัญ (Keyword) ที่ถูกใช้บ่อย ๆ และตั้งคำตอบของคำถามนั้น ๆ ไว้ และแชทบอทก็จะส่งคำตอบนั้น ๆ ให้กับคู่สนทนา ซึ่งแชทบอทประเภทนี้เหมาะกับ ร้านที่มีคำถาม เฉพาะเจาะจงไม่มาก เช่น เวลาทำการ ค่าจัดส่ง ราคา เป็นต้น
- 2. Intent-Based Approach เป็นแชทบอทที่รวมเทคโนโลยีปัญญาประดิษฐ์เข้าไป ซึ่งแชทบอทประเภท นี้จะมีการปรับใช้การประมวลผลภาษาธรรมชาติมาเข้ามีส่วนร่วมด้วย เพื่อให้สามารถโต้ตอบกับคู่

สนทนาได้อย่างเป็นธรรมชาติมากขึ้น โดยข้อความก็จะมีลักษณะคล้ายคลึงกับการสนทนากับมนุษย์ จริง ๆ และตรงกับความต้องการมากกว่า ซึ่ง แชทบอทประเภทนี้จะสามารถรับข้อมูลและจัดเก็บ ข้อมูลเพื่อทำให้การโต้ตอบได้ครอบคลุมมากขึ้นในครั้งถัด ๆ ไป และกับการใช้งานที่มีคำถามและ รายละเอียดค่อนข้างมาก

### **2.4 ซอฟต์แวร์ที่เกี่ยวข้อง**

#### **2.4.1 Dialogflow**

Dialogflow [4] คือแพลตฟอร์มหนึ่ง ที่ให้บริการโดย Google ที่ใช้สำหรับการพัฒนา แชทบอท โดยใช้การเรียนรู้ของเครื่อง (Machine Learning) ร่วมกับการประมวลผลภาษาทาง ธรรมชาติ (Natural Language Processing) มาช่วยในการทำความเข้าใจเจตนา (Intent) ของ ผู้ใช้งาน โดยที่ตัว Dialogflow นั้นสามารถเรียนรู้ได้เองจากประวัติบทสนทนาของผู้ใช้งาน ซึ่ง Dialogflow รองรับการเชื่อมต่อได้หลายแพลตฟอร์ม อาทิ Line, Google Assistant, Telegram, Hangout, Slack และ Facebook Messenger

โดยโครงงานนี้จะใช้ Dialogflow ในการพัฒนาแชทบอทร่วมกับ Facebook Messenger ของเพจ CHULA MOOC

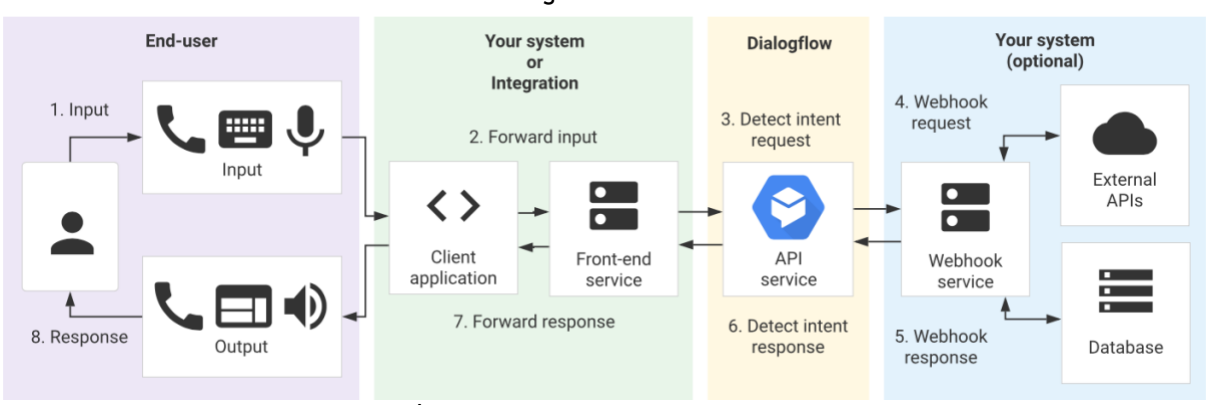

**2.4.1.1 การทำงานของ Dialogflow**

**ภาพที่ 2.1 หลักการทำงานของ Dialogflow**

*ที่มา: https://cloud.google.com/dialogflow/cx/docs/images/cx-interaction-sequence.svg*

จากภาพที่ 2.1 เมื่อผู้ใช้งานเกิดมีปฏิสัมพันธ์กับแชทบอทแล้ว สามารถอธิบายกระบวนการได้

ดังนี้

- 1. ผู้ใช้งานทำการป้อนข้อมูลเข้ามาผ่านทาง Facebook Messenger
- 2. ระบบจะทำการส่งข้อมูลเข้ามายังส่วนของ Client Application ละส่งต่อไปยัง Frontend Service นั่นก็คือ Facebook Messenger
- 3. Facebook Messenger จะทำการส่งข้อมูลขาเข้าของผู้ใช้งานไปยัง Dialogflow เพื่อ ทำการจับคู่เจตนา (Intent)
- 4. หากมีส่วน Webhook Service, External API, หรือ คลังข้อมูล (Database) ทาง Dialogflow ก็จะส่งข้อมูลขาเข้าไปให้ส่วนนั้น
- 5. Webhook ก็จะทำการตอบกลับข้อมูลที่ทาง Dialogflow ส่งมา กลับไปยัง Agent
- 6. Dialogflow จะทำการตรวจจับการตอบกลับของเจตนานั้น ๆ ที่ตรงกับข้อมูลขาเข้าและ ส่งการตอบกลับไปยัง Facebook Messenger
- 7. ทาง Facebook ก็จะส่งการตอบกลับไปยังผู้ใช้งาน
- 8. ผู้ใช้งานได้รับการตอบกลับ จบการทำงาน 1 ครั้งของ Dialogflow

ซึ่งการสร้างและพัฒนาแชทบอทบน Dialogflow จะต้องมีความเข้าใจพื้นฐาน เกี่ยวกับองค์ประกอบส่วนต่าง ๆ ของทางระบบ ซึ่งสามารถแบ่งออกได้เป็น

- 1. เจตนา (Intents)
- 2. บริบท (Contexts)
- 3. เหตุการณ์ (Events)
- 4. คุณลักษณะตัวแปร (Entities)
- 5. ส่วนเติมเต็ม (Fulfillment)
- 6. ส่วนต่อผสาน (Integrations)

#### **2.4.1.2 เจตนา (Intents)**

เจตนา [5] เป็นสิ่งที่ผู้ใช้งานนั้นต้องการที่จะสื่อในบทสนทนานั้น ๆ ซึ่งเจตนาหนึ่ง ผู้ใช้งานอาจป้อนข้อมูลเข้ามาด้วยรูปแบบของประโยคและพารามิเตอร์ที่มากกว่า 1 แบบ ดัง ภาพที่ 2.2 ทำให้การที่จะระบุเจตนาหนึ่ง ๆ จำเป็นที่จะต้องอาศัยหลายองค์ประกอบด้วยกัน

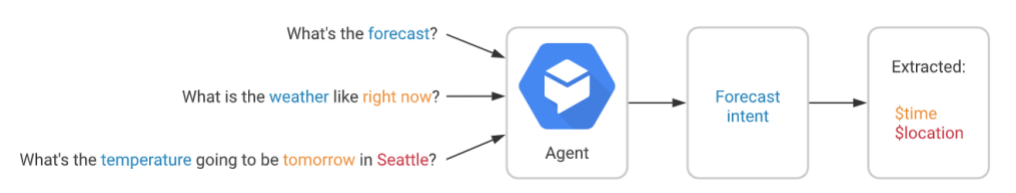

# **ภาพที่2.2 ตัวอย่างประโยคที่หลากหลายต่อ 1 เจตนาและการสกัดพารามิเตอร์จาก**

#### **ประโยค**

*ที่มา: https://cloud.google.com/dialogflow/es/docs/images/intent-matchforecast.svg*

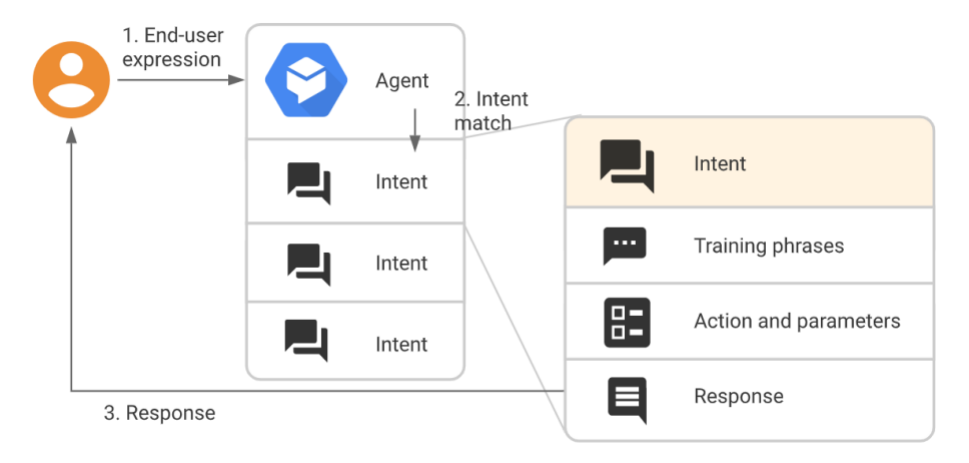

# **ภาพที่2.3 องค์ประกอบของเจตนา (Intent) บน Dialogflow**

*ที่มา: https://cloud.google.com/dialogflow/es/docs/images/intent-matchrespond-basic.svg*

จากภาพ 2.3 สามารถอธิบายองค์ประกอบของเจตนาในส่วนต่าง ๆ ได้ดังนี้ **วลีฝึกฝนเจตนา (Training Phrases)** จะเป็นตัวอย่างของวลี หรือประโยคที่บ่ง บอกถึงเจตนานั้น ๆ โดยยิ่งจำนวนวลีฝึกฝนมากเท่าไร ความแม่นยำในการระบุเจตนาของแช ทบอทก็จะยิ่งมากขึ้น

**การดำเนินการและพารามิเตอร์(Action and Parameters)**จะเป็นการนิยาม ว่าถ้าหากแชทบอทเจอเจตนานั้น ๆ มีความต้องการให้แชทบอทนั้นทำอะไร หรือการรับ พารามิเตอร์บางอย่างจากผู้ใช้งานเพื่อนำไปใช้ประโยชน์ต่อ

**การตอบกลับ (Response)** จะเป็นการนิยามข้อความหรือรูปแบบการตอบกลับ สำหรับเจตนานั้น ๆ

#### **2.4.1.3 บริบท (Contexts)**

การระบุบริบท [6] นั้นคล้ายกับธรรมชาติของภาษา เมื่อผู้ใช้งานทำการระบุเจตนา เข้ามา ทางตัว Dialogflow จะมีการตั้งค่าบริบทไว้ว่า หากเป็นเจตนานี้แปลว่าผู้ใช้งานมี บริบทอะไร ซึ่งบริบทของทางตัว Dialogflow นั้นจะสามารถควบคุมลำดับขั้นตอนของบท สนทนาได้โดยการตั้งค่าบริบทขาเข้าและขาออก (inputs and outputs contexts)

#### **2.4.1.4 เหตุการณ์ (Events)**

นอกจากการจับคู่เจตนาจากผู้ใช้งานแล้ว ทาง Dialogflow ยังสามารถให้ระบบนั้น ตรวจจับเหตุการณ์[7] ที่เกิดขึ้นภายในบทสนทนาอีกด้วย

#### **2.4.1.5 คุณลักษณะตัวแปร (Entities)**

คุณลักษณะตัวแปร [8] จะทำให้ Dialogflow เข้าใจประโยคหรือวลีขาเข้ามากขึ้น เพื่อให้สามารถระบุเจตนาได้อย่างแม่นยำมากขึ้น ถ้าหากผู้ใช้งานกรอกพารามิเตอร์หนึ่งเข้า มาในประโยค เรามีความจำเป็นที่จะนิยามรูปแบบของตัวแปร เพื่อให้แชทบอททราบลักษณะ ของตัวแปรที่รับเข้ามา โดยทาง Dialogflow จะมีคุณลักษณะตัวแปรอยู่ 2 ประเภทได้แก่

- 1. ตัวแปรระบบ (System Entities) ซึ่งส่วนใหญ่จะเป็นรูปแบบของการรับ พารามิเตอร์โดยทั่วไป เช่น วันที่ สีตัวเลข ประเทศ สถานที่ ค่าเงิน หน่วยความ ยาว ชื่อคน เป็นต้น
- 2. ตัวแปรกำหนดเอง (Custom Entities) จะเป็นการกำหนดรูปแบบของตัวแปร เอง เพื่อที่จะนำไปใช้ในระบบ ซึ่งสามารถกำหนดได้โดยการใช้รูปแบบกลุ่มคำ (Regular Expression), การกำหนดคำพ้องความหมาย (Define Synonyms) หรือการจับคู่คำที่คลุมเครือ (Fuzzy Matching)

#### **2.4.1.6 ส่วนเติมเต็ม (Fulfillment)**

การเพิ่มเติมส่วนเติมเต็ม [9] จะทำให้ Dialogflow สามารถตอบกลับผู้ใช้งานด้วย ข้อความที่หลากหลายได้มากขึ้นจากการที่เรากำหนดการตอบกลับไว้ใน 2.4.1.2 โดยการ เขียนส่วนเติมเต็มนั้นจำเป็นที่จะต้องเขียนด้วยภาษา JavaScript ในช่อง Inline Editor ที่จะ ทำการเชื่อมต่อกับ Google Cloud Function หรือการใช้ Webhook เพื่อเชื่อมต่อกับ API ภายนอกได้

#### **2.4.1.7 ส่วนต่อผสาน (Integrations)**

การเพิ่มส่วนต่อผสาน [10] นั้นสามารถทำให้บอทประยุกต์ใช้งานได้ในหลาย แพลตฟอร์มตามที่ผู้ออกแบบระบบต้องการ ซึ่งปัจจุบันส่วนต่อผสานของ Dialogflow ก็มีอยู่ หลายแพลตฟอร์มด้วยกัน อาทิ LINE, Twitter, Hangout Chats, Telegram, Slack, Kik, Skype, Viber, Google Assistant และ Facebook Messenger ที่ผู้จัดทำได้เลือกใช้เป็น ส่วนต่อผสานในงานนี้

#### **2.4.2 Google Sheets**

Google Sheets [11] เป็น Application จากทาง Google ซึ่งจะมีการทำงานที่คล้ายกับ Microsoft Excel นั่นก็คือสามารถสร้างหลัก (Column), แถว (Row) และสามารถใส่ข้อมูลลงไปใน เซลล์ (Cell)และสูตรคำนวณต่าง ๆ ได้ซึ่งข้อดีของ Google Sheets คือสามารถใช้งานได้ฟรี สามารถ ทำงานร่วมกันได้หลายคน และมีความเป็นปัจจุบัน (Real time) ในการเห็นหรือแก้ไขข้อมูล นอกจากนี้ ยังไม่ต้องกดบันทึกตลอดเวลา และทุกการทำงานบน Google Sheet ยังมีการบันทึกประวัติการ

เปลี่ยนแปลงของงานอีกด้วย และสุดท้ายแล้วสามารถแก้ไขงานบน Microsoft Excel ได้อีกด้วย ซึ่ง ผู้จัดทำได้เลือก Google Sheet มาเป็นฐานข้อมูลในการเก็บข้อมูลการขอแก้ไขข้อมูลของทางผู้เรียน เพราะทางทีมงาน Facebook Page สามารถเข้าถึงได้ง่าย และยังสามารถติดตามและปรับปรุงข้อมูล ได้ตลอดเวลา

#### **2.4.3 SheetDB**

SheetDB [12] เป็น External API ที่จะนำมาช่วยในการเข้าถึงฐานข้อมูลที่เกี่ยวกับการแก้ไข ข้อมูลของผู้เรียนบน Google Sheet ซึ่งการจะเข้าถึง API จำเป็นที่ต้องมีการเขียนโค้ดเพิ่มเติมในส่วน เติมเต็ม (Fulfillment) เป็นภาษา JavaScript ซึ่ง SheetDB สามารถอ่าน เขียน ลบ แก้ไขตารางบน Google Sheet ได้แบบทันทีทันใด (Real time)

# **บทที่ 3 วิธีการพัฒนา**

ในบทนี้จะกล่าวถึงวิธีการพัฒนา เครื่องมือที่ใช้ในการพัฒนา วิธีการเก็บข้อมูล วิธีการเตรียมข้อมูล การระบุเจตนา (Intent) ลงใน Dialogflow การจัดหมวดหมู่ของเจตนา การกำหนดลักษณะตัวแปร (Entity) ลงใน Dialogflow การผสาน Dialogflow เข้ากับ Facebook Messenger การออกแบบเมนูของแชทบอท การเพิ่มส่วนเติมเต็ม (Fulfillment) ของเจตนา และการเชื่อมต่อ Google Sheet เข้ากับเจตนาการขอแก้ไข ข้อมูล

# **3.1 เครื่องมือที่ใช้ในการพัฒนา**

การเก็บและรวบรวมข้อมูลในโครงงานนี้จะใช้ภาษาไพธอน (Python Programming Language) เป็นหลัก ซึ่งในการเก็บและรวบรวมประวัติบทสนทนานั้นมาจาก Facebook Page: CHULA MOOC เพื่อใช้ ในการช่วยวิเคราะห์ออกแบบ การระบุเจตนา และการฝึกฝนแชทบอท นอกจากนี้ยังใช้ Google Sheet ใน การรวบรวมรายชื่อของผู้ที่ต้องการแก้ไขข้อมูลผู้เรียน และใช้ SheetDB API ในการช่วยเขียน แก้ไขฐานข้อมูล ใน Google Sheet โดยเป็นการเพิ่มส่วนเติมเต็มใน Dialogflow โดยใช้ภาษา JavaScript

### **3.2 วิธีการเก็บข้อมูล**

การเก็บประวัติบทสนทนาจาก Facebook Page: CHULA MOOC จะใช้ Graph API จาก Facebook Developer โดยมีวิธีการขั้นตอนดังนี้

- 1. Log in Facebook เข้าสู่เว็บไซต์ https://www.developers.facebook.com
- 2. เลือกแถบ My App

**Graph API Explorer** 

- 3. ไปที่แท็บ Tools แล้วเลือก Graph API Explorer
- 4. ทำการพิมพ์ me?fields=id,name,accounts เพื่อทำการดึงนำเอา Access Token จาก Page ออกมาใช้ จากนั้นกด Submit

| $\equiv$ GET $\bullet$ → / v7.0 $\bullet$ / me?fields=id,name,accounts | $\times$ $\pm$ | <b>Submit</b> |
|------------------------------------------------------------------------|----------------|---------------|

**ภาพที่ 3.1 Graph API Explorer**

5. ทำการคัดลอก Access Token, Page ID ที่ต้องการ

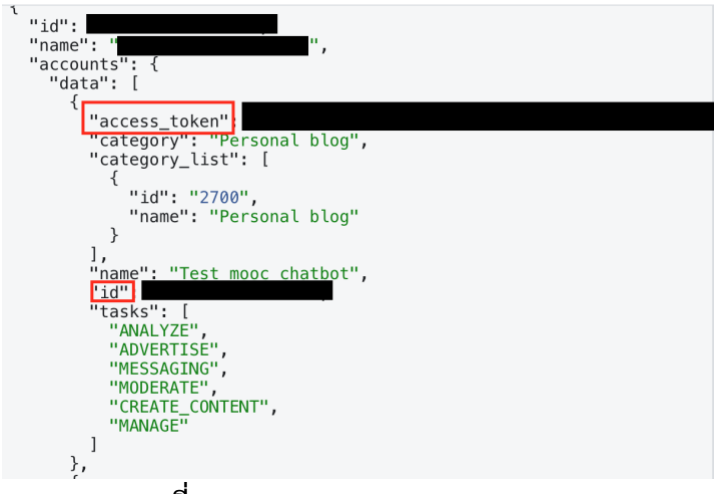

**ภาพที่ 3.2 Access Token และ Page ID**

- 6. ใช้ชุดคำสั่ง Facebook Messenger Scrapper จาก github.com/eisenjulian/fb-page-chatdownload
- 7. ทำการติดตั้ง environment เพื่อที่จะสามารถใช้งานโค้ดได้โดยการติดตั้ง unidecode และ requests ผ่าน command line โดยใช้คำสั่ง

pip install unidecode pip install requests

8. ใช้ชุดคำสั่งข้างล่างผ่าน command line

python fb-page-chat-download/run.py <PAGE\_ID> <OUTPUT\_FILE> <ACCESS\_TOKEN>

# **3.3 การเตรียมข้อมูล**

โครงงานนี้ใช้ประวัติการสนทนาจาก Facebook Page: CHULA MOOC โดยชุดข้อมูลนี้เป็นประวัติ การสนทนาระหว่างผู้ที่ทำการเข้ามาติดต่อกับทางเพจ และเจ้าหน้าที่ดูแลเพจ ซึ่งการเก็บประวัติสนทนามีไว้ เพื่อศึกษาพฤติกรรมการใช้งานการถามคำถามของผู้ใช้งานในเพจ ในบทสนทนาดังกล่าวมีทั้งประโยคที่เป็น ภาษาไทยล้วน ภาษาไทยปนภาษาอังกฤษ อิโมจิ สติกเกอร์ และรูปภาพซึ่งมีประโยคบทสนทนาทั้งหมด 1,760 ข้อความ ซึ่งรายละเอียดที่เก็บมานั้น สามารถจำแนกเป็นตารางได้คือ

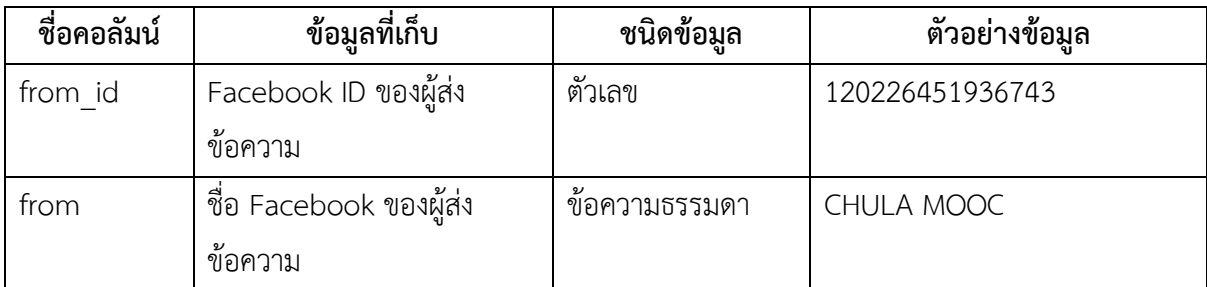

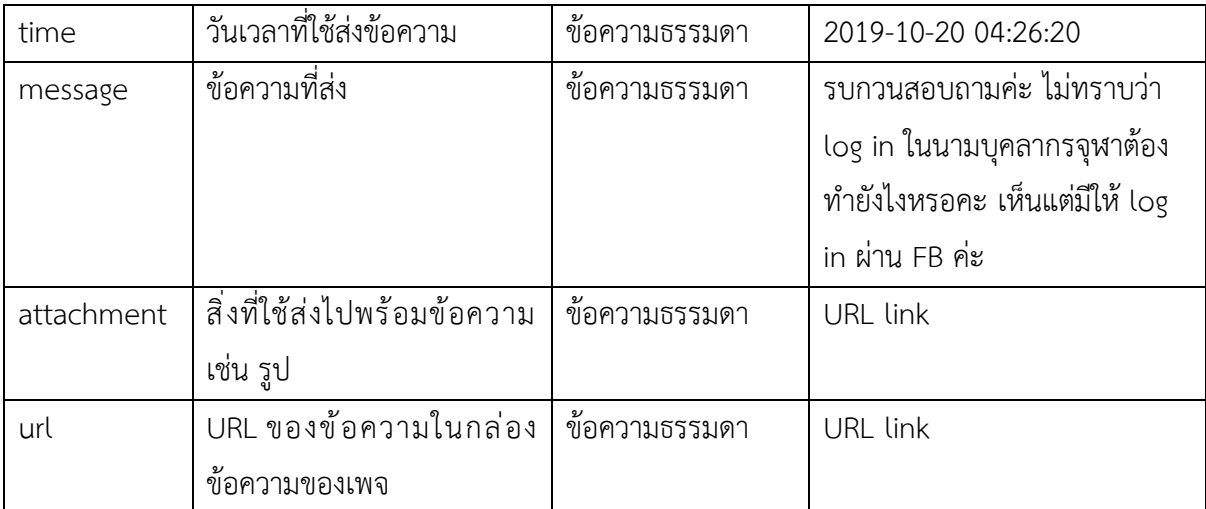

**ตารางที่ 3.1 รูปแบบการเก็บข้อมูลประวัติการสนทนาจากเพจ CHULA MOOC**

### **3.3.1 ทำการคัดประโยคที่ไม่ใช่ประโยคคำถามออก**

เพื่อลดความซับซ้อนในการนำประวัติสนทนาจากผู้ใช้งานในเพจมาทำการศึกษาพฤติกรรม ของผู้ใช้งานนั้น ในกรณีที่ผู้ใช้งานนั้นป้อนข้อความเข้ามาที่ทางข้อความเพจมากกว่า 1 ข้อความ ผู้จัดทำจะทำการวิเคราะห์ว่าประโยคก่อนหน้าที่จะเป็นคำถามมีความจำเป็นที่จะต้องคงไว้หรือไม่ ถ้า หากจำเป็นก็จะทำการรวมให้เข้ากับประโยคคำถามที่ตามมา ให้เป็น 1 ข้อความ แต่ถ้าไม่จำเป็น อย่างเช่น สติกเกอร์ อิโมจิ หรือประโยคที่ไม่มีความหมาย ก็จะทำการตัดทิ้ง เช่น เมื่อผู้ใช้งานส่ง ข้อความมาว่า "สวัสดีครับ" "ถ้าหากผมสอบหลังเรียนไม่ผ่านผมสามารถสอบแก้ได้หรือไม่" จะเห็น ว่าคำว่า "สวัสดีครับ" ไม่ได้เกี่ยวข้องกับประโยคคำถาม ผู้จัดทำก็จะไม่นำมาใช้งาน อีกกรณีหนึ่ง ถ้า ผู้ใช้งานพิมพ์มาว่า "ผมเรียนครบแล้ว" "ผมจะได้รับใบ Certification ตอนไหน" จะเห็นว่าข้อความ แรกที่ผู้ใช้งานส่งมานั้นมีความสำคัญต่อข้อความที่สอง ผู้จัดทำก็จะทำการรวมให้เป็นประโยคเดียว โดยการศึกษาพฤติกรรมจากผู้ใช้งานในเพจ จะเน้นความสำคัญที่ประโยคแรกในการถามคำถามของ ผู้เรียน เนื่องจากว่าแชทบอทสามารถตอบคำถามได้เพียง 1 คำถามต่อการรับข้อมูล 1 ครั้งเท่านั้น

#### **3.3.2 การแก้ไขคำผิด**

เมื่อผู้ใช้งานเกิดการพิมพ์ผิดขึ้น ผู้จัดทำก็จะทำการตรวจสอบและแก้ไขเอง

#### **3.3.3 ทำการรวมตาราง**

จากรูปแบบของข้อมูลที่ได้มา ผู้จัดทำจะทำการสร้างตารางใหม่ขึ้นมา โดยนำข้อความที่ ผู้ใช้งานพิมพ์เข้ามานั้นไปใส่ในตารางใหม่ในคอลัมน์ training\_phrase และนำข้อความที่เจ้าหน้าที่ ดูแลเพจตอบกลับผู้ใช้งานไปใส่ในคอลัมน์ response และทำการระบุเจตนาของผู้ใช้งานลงไปใน คอลัมน์ intent ซึ่งผู้จัดทำได้ทำการระบุเอง

#### **3.4 การระบุเจตนา (Intent) ลงใน Dialogflow**

กระบวนการนี้จะเป็นการกำหนดเจตนาทั้งหมดที่อ้างอิงหมวดหมู่คำถามจากเว็บไซต์ mooc.chula.ac.th/faq มาใส่ลงใน Dialogfow ตามความต้องการของทางเจ้าหน้าที่เพจ ซึ่งสามารถจำแนก ได้ทั้งหมด 26 เจตนาคือ

- 1. CHULA MOOC คืออะไร
- 2. วิชาเรียนเกี่ยวกับ CHULA MOOC
- 3. CHULA MOOC เหมาะกับใคร
- 4. วิธีการลงทะเบียนเรียน
- 5. กำหนดวันหมดเขตเรียนในแต่ละรายวิชา
- 6. การแจ้งเตือนเว็บไซต์ไม่ปลอดภัย
- 7. ลงทะเบียนเรียนได้กี่วิชา
- 8. ลงทะเบียนเรียนไม่ได้
- 9. ลงทะเบียนเรียนไม่ทัน
- 10. การใช้ใบเกียรติบัตรคิดชั่วโมงเรียน
- 11. การสอบหลังเรียนไม่ผ่าน
- 12. เรียนผ่านอุปกรณ์ใดได้บ้าง
- 13. การเปิดเรียนรุ่นถัดไป
- 14. วิธีการเช็คผลการลงทะเบียนเรียน
- 15. การค้นหา Learner ID
- 16. ปัญหาการ Log in เรียนผ่าน Facebook ไม่ได้
- 17. วิธีการรับเกียรติบัตร
- 18. การตรวจสอบวิชาที่เคยได้ลงทะเบียนเรียนไว้
- 19. ต้องเข้าเรียนทุกวันหรือไม่
- 20. ช่องทางการเข้าเรียน
- 21. นามสกุลของใบเกียรติบัตร
- 22. การขอรับเกียรติบัตรในวิชาที่หมดเขตเรียน
- 23. ปัญหาการหารายวิชาเรียนไม่เจอ
- 24. เอกสารประกอบการเรียน
- 25. การเช็คที่นั่งว่างในรายวิชา
- 26. การขอแก้ไขข้อมูล

โดยกำหนดตัวอย่างของประโยคที่ได้รวบรวมไว้ โดยมีขั้นตอนดังนี้

1. กดที่เมนูแถบ Intents ทางด้านซ้ายมือ และกดปุ่ม Create Content ดังภาพที่ 3.3

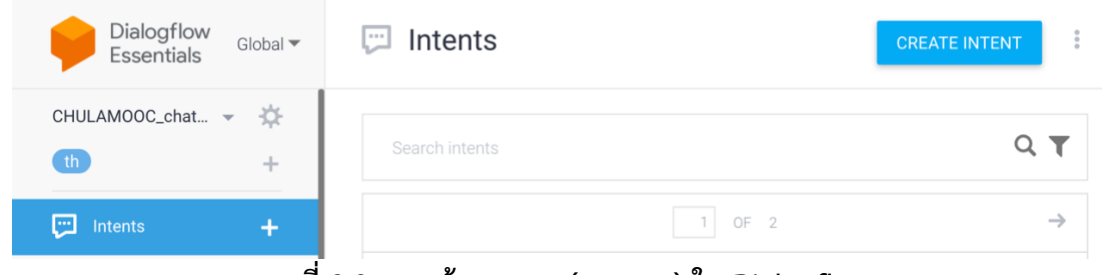

**ภาพที่ 3.3 การสร้างเจตนา (Intents) ใน Dialogflow**

- 2. ทำการกรอกชื่อเจตนาที่ต้องการลงไปในช่อง Intent Name ดังภาพที่ 3.4
- 3. ทำการกรอกตัวอย่างวลี (Training Phrases) ที่ตรงกับเจตนานั้น ๆ ลงในช่อง Add user expression ดังภาพที่ 3.4
- 4. ทำการกด Save

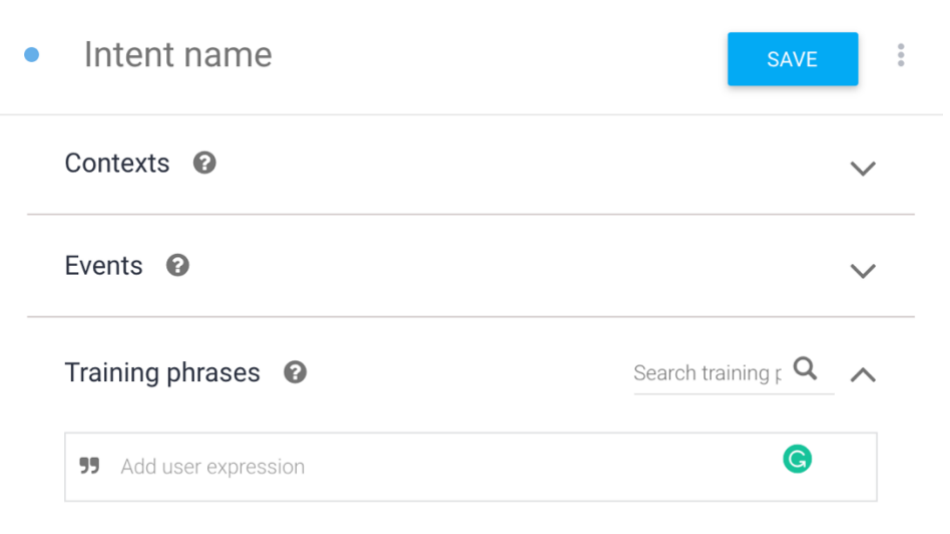

**ภาพที่ 3.4 การระบุรายละเอียดการสร้างเจตนา (Intents) ใน Dialogflow**

# **3.5 การออกแบบหมวดหมู่คำถามที่พบบ่อย (FAQ)**

กระบวนการนี้จะเป็นการจัดหมวดหมู่ของคำถามที่พบบ่อยที่อ้างอิงจาก mooc.chula.ac.th/faq โดยได้ทำการเก็บความต้องการจากเจ้าหน้าที่ดูแลเพจ ซึ่งเจตนาคำถามจะเหมือนกับการระบุเจตนาไว้ข้างต้น ซึ่งสามารถจัดหมวดหมู่ได้ดังนี้

- 1. ข้อมูลทั่วไป ได้แก่คำถาม
	- CHULA MOOC คืออะไร
	- วิชาเรียนเกี่ยวกับ CHULA MOOC
	- CHULA MOOC เหมาะกับใคร
- 2. การลงทะเบียน
	- วิธีการลงทะเบียน
	- ลงทะเบียนได้กี่วิชา
	- ลงทะเบียนไม่ได้
	- ลงทะเบียนเรียนไม่ทัน
	- การเปิดเรียนรุ่นถัดไป
	- การตรวจสอบการลงทะเบียนเรียน
- 3. การใช้งาน CHULA MOOC
	- เรียนผ่านอุปกรณ์ใดได้บ้าง
	- ปัญหาการ Log in ผ่าน Facebook ไม่ได้
	- ค้นหารายวิชาเรียนไม่เจอ
	- การค้นหา Learner ID
	- การเช็คที่นั่งว่างในรายวิชา
	- การขอแก้ไขข้อมูล
- 4. การเรียน/การสอบ
	- กำหนดวันหมดเขตเรียนในแต่ละรายวิชา
	- การสอบหลังเรียนไม่ผ่าน
	- ต้องเข้าเรียนทุกวันหรือไม่
	- เอกสารประกอบการเรียน
- 5. เกียรติบัตร
	- การคิดชั่วโมงเรียนโดยใช้เกียรติบัตร
	- วิธีการรับเกียรติบัตร
	- การพิมพ์เกียรติบัตร
	- นามสกุลไฟล์เกียรติบัตร

เมื่อทำการจัดหมวดหมู่คำถามที่พบบ่อยแล้ว ทางผู้จัดทำก็ได้นำไปทำเป็นเมนูใน Facebook Messenger เพื่อให้ผู้ใช้งานได้เลือกใช้เพื่อช่วยอำนวยความสะดวกในการถามมากขึ้น โดยจะกล่าวในหัวข้อ ต่อไป

# **3.6 การกำหนดคุณลักษณะตัวแปร (Entity) ลงใน Dialogflow**

กระบวนการนี้จะเป็นการกำหนดคุณลักษณะตัวแปรลงไปใน Dialogflow ซึ่งคุณลักษณะตัวแปรที่ได้ ทำการเก็บข้อมูลมานั้น จะถูกนำไปใช้ในตัวอย่างวลีฝึกฝน (Training Phrases) ในบางเจตนา ซึ่งในแชทบอท จะมีคุณลักษณะตัวแปรที่ใช้งานได้แก่ คุณลักษณะตัวแปรของชื่อและนามสกุลผู้ใช้งาน คุณลักษณะตัวแปรของ รหัสผู้เรียน (CV Number) และคำพ้องความหมายที่เป็นตัวย่อ โดยวิธีการเพิ่มคุณลักษณะตัวแปรมีขั้นตอน ดังต่อไปนี้

1. เลือกแถบเมนู Entities ทางด้านซ้ายมือ และกดปุ่ม Create Entity ดังภาพที่ 3.5

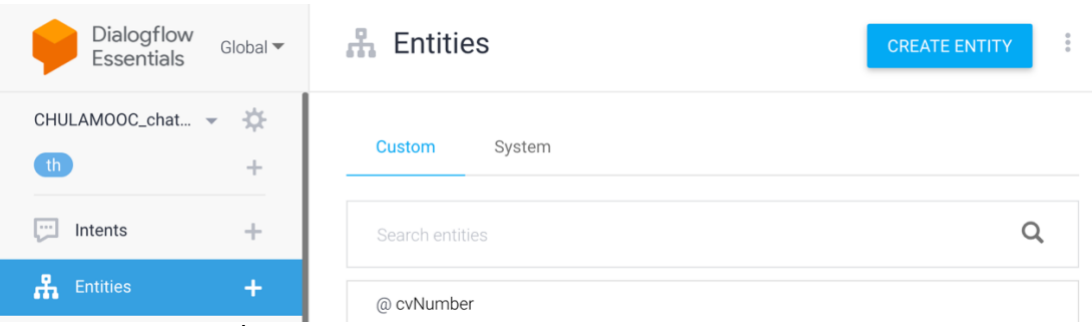

**ภาพที่ 3.5 การสร้างคุณลักษณะตัวแปร (Entity) ใน Dialogflow**

- 2. ใส่ชื่อของคุณลักษณะตัวแปรลงในช่อง Entity Name ดังภาพที่ 3.6
- 3. ทำการใส่รายละเอียดของคุณลักษณะตัวแปรลงไปในช่อง Click here to edit entry ดังภาพที่ 3.6
- 4. กรอกรูปแบบของตัวแปรถ้าหากเลือกเป็น Regular Expression ลงไปในช่อง Enter value ดัง ภาพที่ 3.7 หากเป็นคำพ้องความหมาย ให้ทำการกรอกชื่อตัวแปรลงไปในช่อง Enter reference value และทำการเติมคำพ้องความหมายลงในช่อง Enter synonym ดังภาพที่ 3.8
- 5. ทำการกด Save

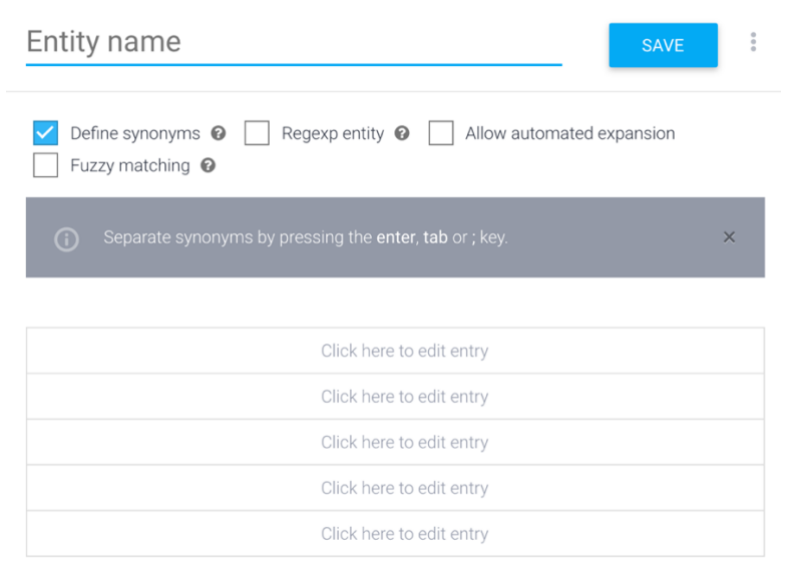

**ภาพที่ 3.6 การสร้างคุณลักษณะตัวแปร (Entities) ใน Dialogflow**

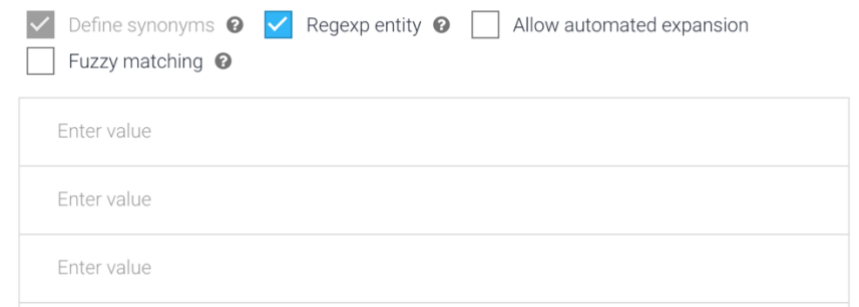

**ภาพที่ 3.7 การเพิ่มรูปแบบของตัวแปร (Regular Expression) ใน Dialogflow**

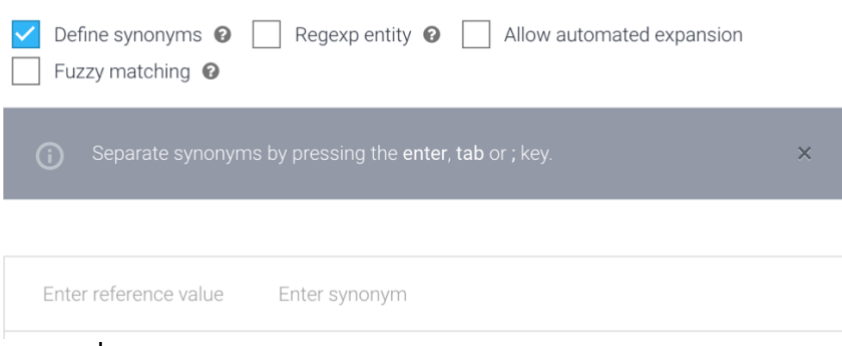

**ภาพที่ 3.8 การเติมคำพ้องความหมาย (Synonym) ใน Dialogflow**

#### **3.7 การผสาน Dialogflow เข้ากับ Facebook Messenger**

กระบวนการผสาน Dialogflow เข้ากับ Facebook Messenger มีวิธีการขั้นตอนดังนี้

- 1. เข้าไปที่เว็บไซต์ developers.facebook.com
- 2. เลือกแถบ My Apps
- 3. เลือก App ที่เราได้สร้างขึ้นมาแล้วเลือกที่แถบ Messenger เพื่อทำการรับ Access Token เพื่อที่จะนำไปใช้ในการเชื่อมต่อกับ Dialogflow โดยกด Generate Token ในเพจที่ต้องการ ดัง ภาพที่ 3.9

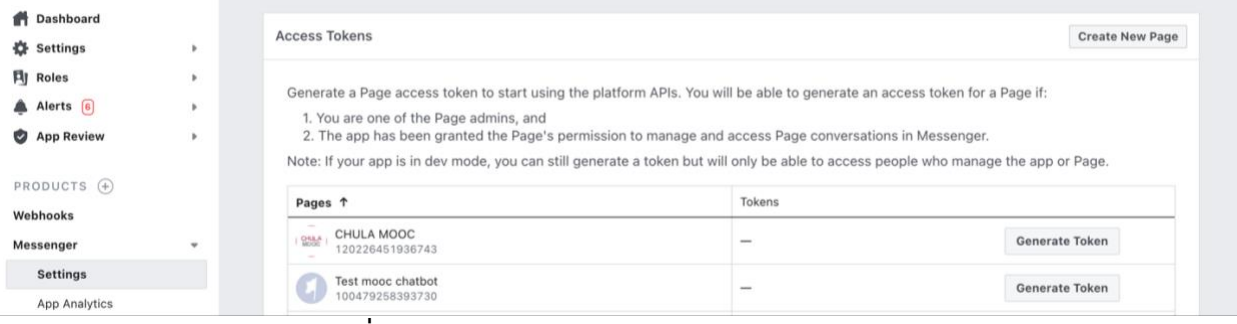

**ภาพที่ 3.9 การรับ Access Token ใน Facebook Developer**

4. เข้าไปที่ Dialogflow เลือกแถบ Integrations แล้วเลือก Facebook Messenger แล้วนำ Access Token ที่ได้มาจากข้อ 3. นำไปใส่ ดังภาพที่ 3.10

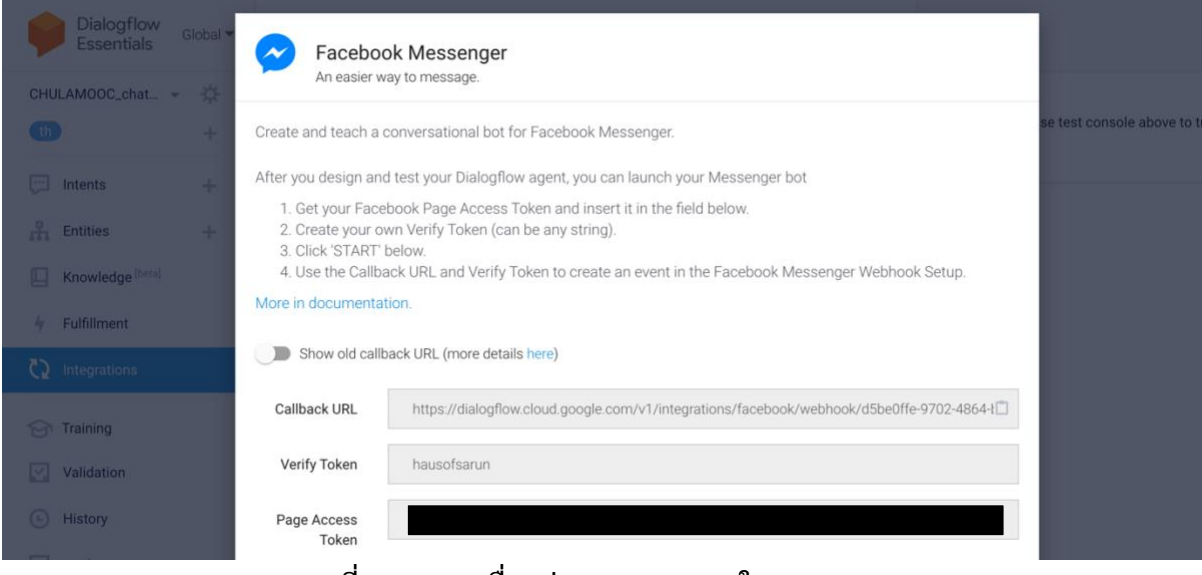

**ภาพที่ 3.10 การเชื่อมต่อ Integration ใน Dialogflow**

5. นำค่า Callback URL และค่า Verify Token ที่เรากำหนดเองนั้นดังภาพ 3.10 ไปใส่ในส่วนของ Webhooks ใน Facebook Developer ดังภาพที่ 3.11

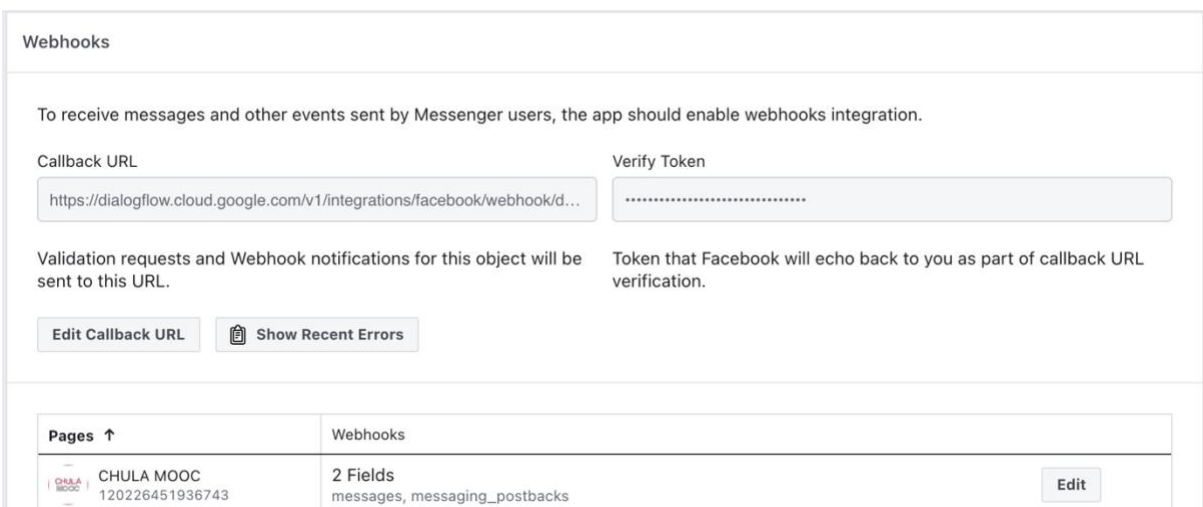

**ภาพที่ 3.11 การเชื่อมต่อ Webhooks บน Facebook Developer**

# **3.8 การเพิ่มส่วนเติมเต็ม (Fulfillment) ของเจตนา**

กระบวนการนี้จะใช้ส่วนเติมเต็มในเจตนาการขอแก้ไขข้อมูล เพื่อให้แชทบอทสามารถเชื่อมต่อกับ ฐานข้อมูล Google Sheet ที่ได้จัดเตรียมไว้โดยมีวิธีการดังนี้

1. ทำการเปิด Enable webhook call for this intent ดังภาพที่ 3.12

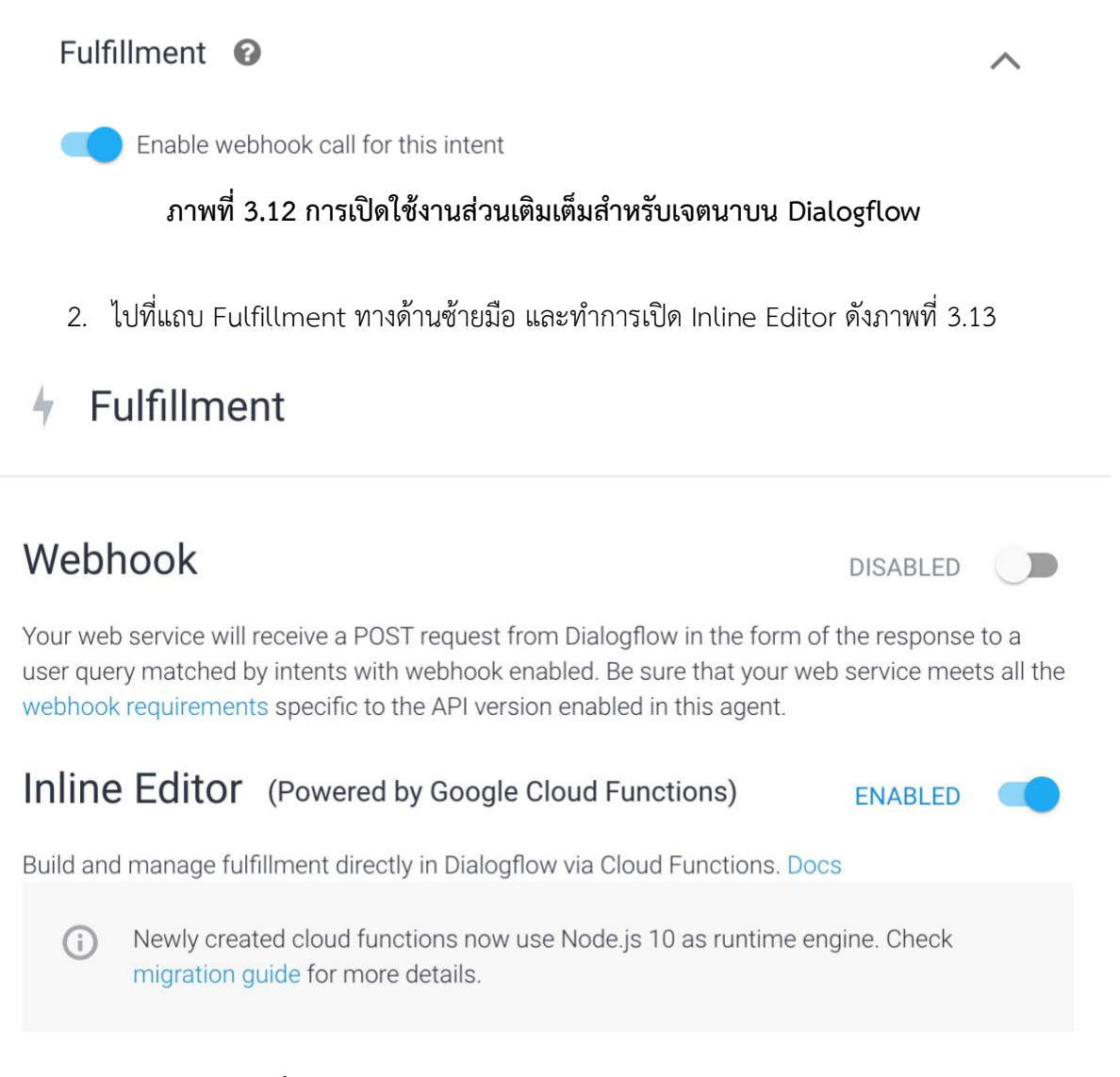

#### **ภาพที่ 3.13 การเปิดใช้งาน Inline Editor บน Dialogflow**

3. ทำการเขียนส่วนเติมเต็มสำหรับเจตนาลงไป

# **3.9 การเชื่อมต่อ Google Sheet เข้ากับเจตนาการขอแก้ไขข้อมูล**

กระบวนการนี้จะเป็นการเชื่อมต่อ Google Sheet เข้ากับ SheetDB API เพราะมีความง่าย และ สะดวกในการเรียกใช้ API ในส่วนเติมเต็ม โดย SheetDB API จะใช้ในการเขียนหรือแก้ไข Google Sheet ที่ เป็นฐานข้อมูลสำหรับการขอแก้ไขข้อมูล โดยมีวิธีการดังนี้

- 1. ทำการสร้าง Google Sheet ขึ้นมา 1 ตัว และทำการใส่คอลัมน์ให้เรียบร้อย
- 2. เข้าไปที่ sheetdb.io และทำการ Log in ด้วยบัญชี Google เพื่อเข้าใช้งาน
- 3. ทำการสร้าง Spreadsheet API โดยการคลิกที่ Create New
- 4. ทำการคัดลอกลิงก์ Google Sheet ใส่ลงไปช่อง URL แล้วกด Create API ดังภาพที่ 3.14

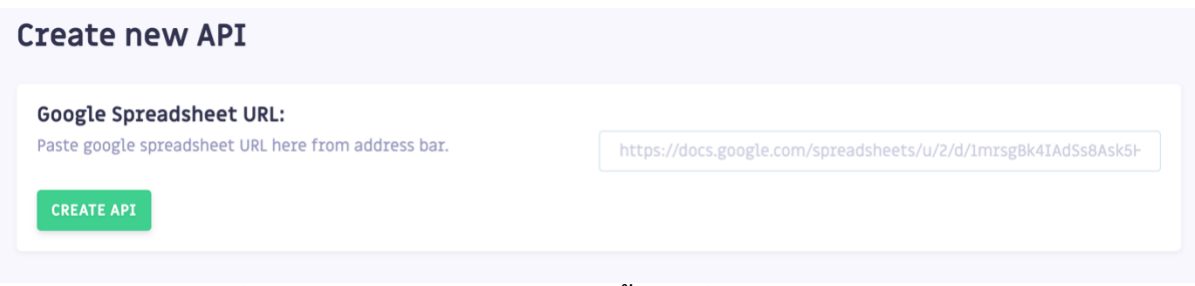

**ภาพที่ 3.15 การสร้าง SheetDB API ขึ้นมาเพื่อใช้งานใน Google Sheet**

5. เมื่อกดสร้าง API เรียบร้อยแล้ว ให้ทำการคัดลอก URL ที่เป็นของ SheetDB เพื่อนำไปใช้ในส่วน เติมเต็มใน Dialogflow ต่อ ดังภาพที่ 3.15

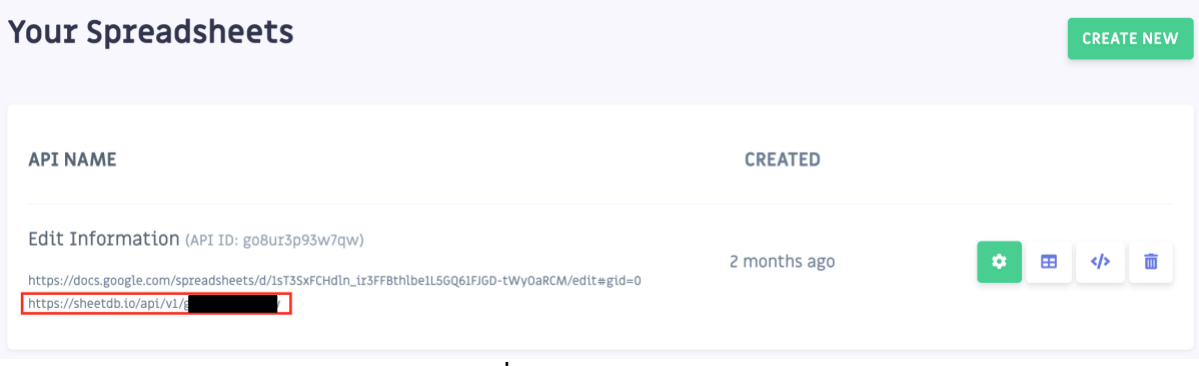

**ภาพที่ 3.16 SheetDB URL**

6. นำ URL ที่ได้จากข้อ 5 มาใช้ในส่วนเติมเต็มที่เขียนใน Inline Editor

```
const axios = require('axios');
   function editInformation(agent) {
     const cvnumber = agent.parameters.cvnumber;
     const name = agent.parameters.NameList;
    const timestamp = Date(7);
     axios.post('YOUR_URL',{
         "data": {"CV Number": cvnumber, "Name": name, "created_at": 
timestamp}
    \}).then( response => {
       console.log(response.data);
     });
     agent.add(`โอเคค่ะ คุณ ${name} ทางเราได้รับเรื่องเรียบร้อยแล้ว`);
   }
   // Run the proper function handler based on the matched Dialogflow 
intent name
  let intentMap = new Map();
   intentMap.set('cvNumber', cvNumber);
   agent.handleRequest(intentMap);
});
```
### **3.10 การแจ้งเตือนคำขอร้องแก้ไขข้อมูลของผู้เรียนผ่านอีเมล**

เมื่อแชทบอทได้รับเรื่องการขอแก้ไขข้อมูลจากผู้เรียนผ่านทาง Facebook Messenger Page CHULA MOOC แล้ว ทางแชทบอทจะทำการแจ้งเตือนเจ้าหน้าที่ดูแลเพจผ่านทางอีเมลให้เจ้าหน้าที่ดูแลเพจ ได้ทำการเข้าไปตรวจสอบรายชื่อและรายละเอียดใน Google Sheet ที่แชทบอทได้รวบรวมไว้ซึ่งจะต้องทำ การเขียนโค้ด JavaScript ลงไปในส่วนเติมเต็มใน Dialogflow โดยจะใช้nodemailer มาช่วยในการส่งอีเมล

```
const nodemailer = require("nodemailer");
const transporter = nodemailer.createTransport(\{service: 'gmail',
      auth: {
            user: 'YOUR_GMAIL_ID',
            pass: 'YOUR_GMAIL_PASSWORD'
            }
      });
const mailOptions = {
      from: "FROM_NAME", // sender address
      to: "TO_EMAIL", // list of receivers
      subject: "EMAIL_SUBJECT", // Subject line
      html: "<p> EMAIL_HTML_BODY </p>"
      };
transporter.sendMail(mailOptions, function (err, info) {
      if(err)
      {
            console.log(err);
      }
});
```
# **บทที่ 4**

### **ผลการพัฒนา**

ในบทนี้จะกล่าวถึง ผลของการดำเนินการพัฒนาแชทบอทที่ได้สร้างขึ้น รวมไปถึงผลของการทดสอบ จากการใช้งานจริงบน Facebook Page CHULA MOOC ในช่วงวันที่ 2-6 เมษายน 2564

#### **4.1 ผลการทำงานของแชทบอท**

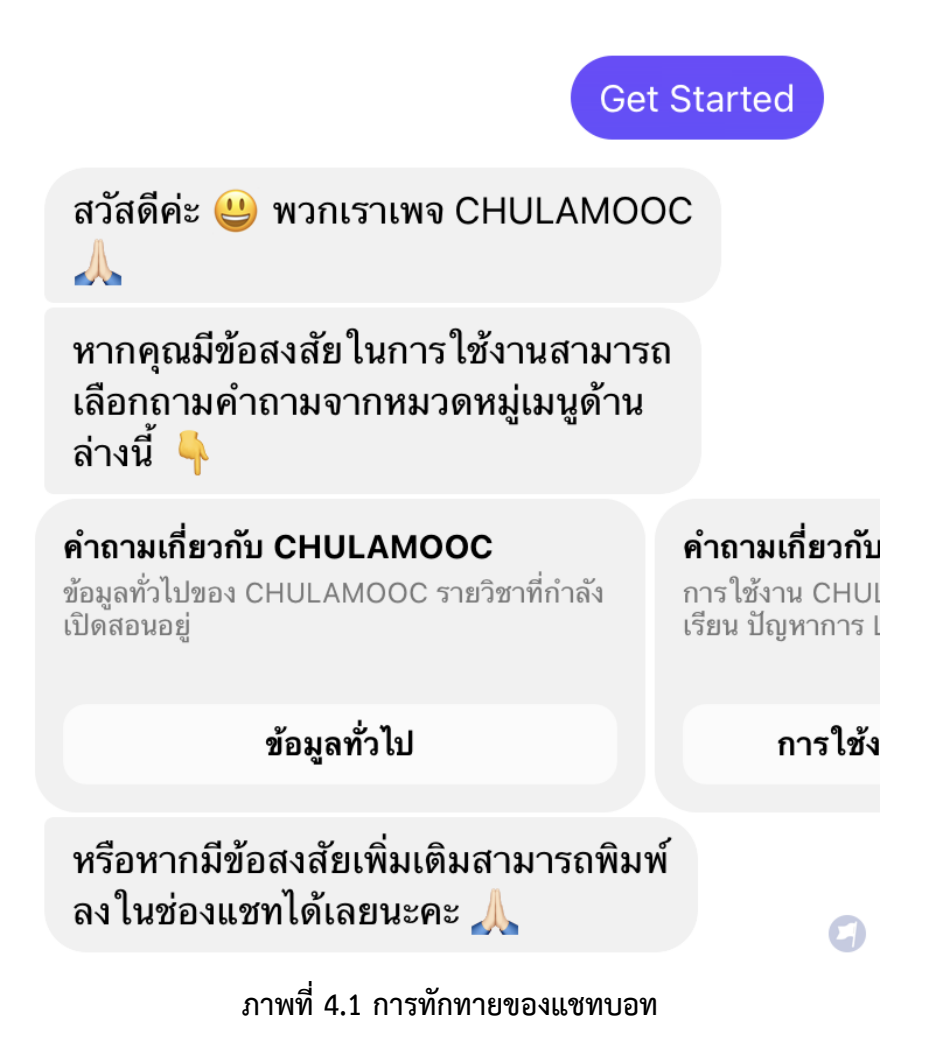

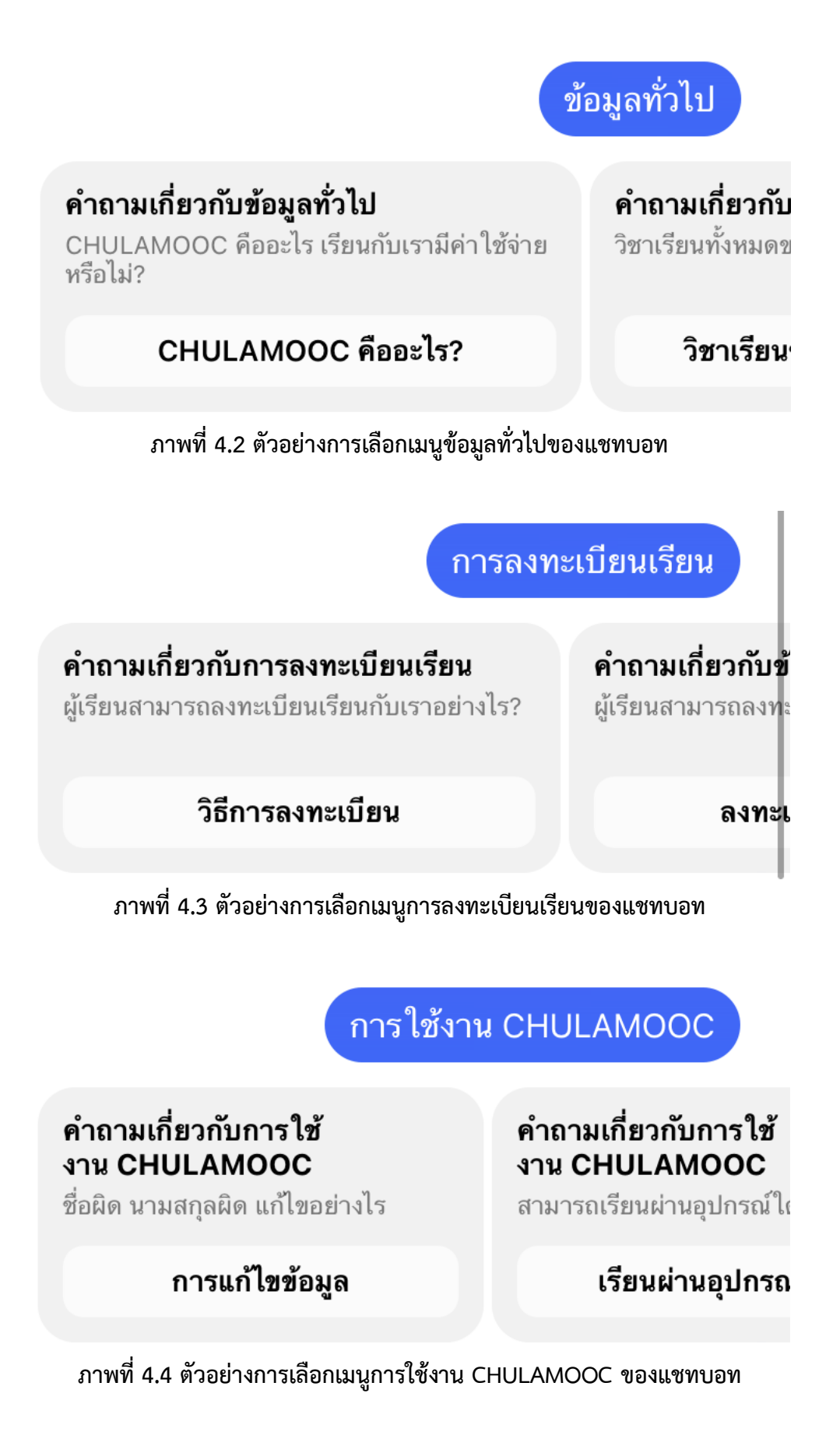

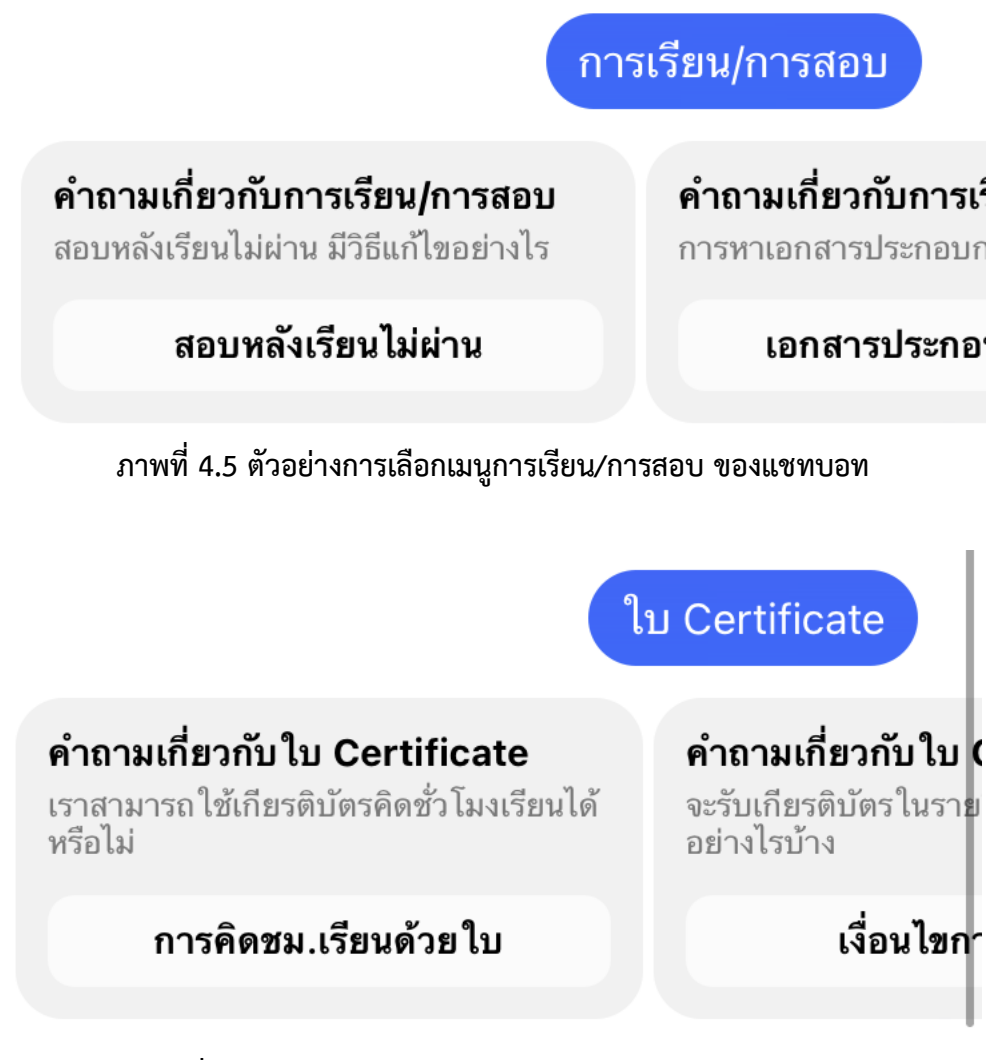

**ภาพที่ 4.6 ตัวอย่างการเลือกเมนูใบ Certificate ของแชทบอท**

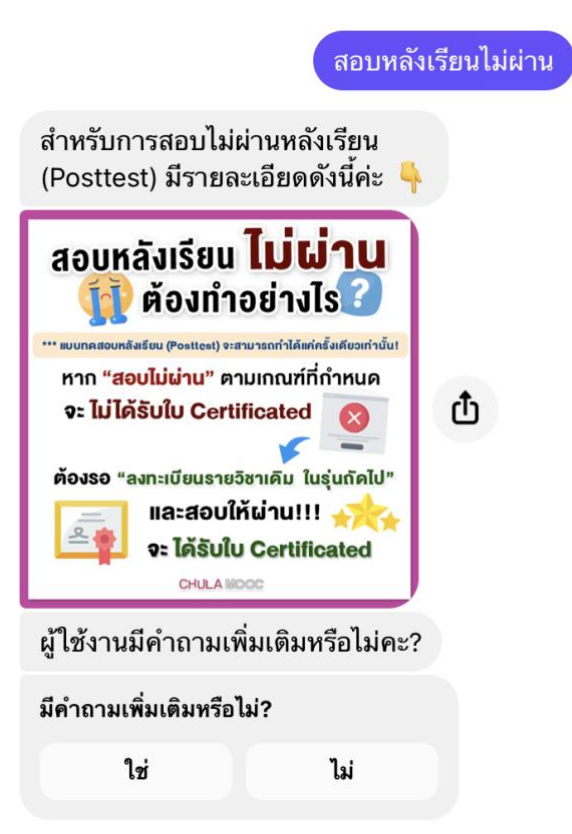

**ภาพที่ 4.7 ตัวอย่างการตอบของแชทบอทจากการเลือกถามปัญหาการสอบหลังเรียนไม่ผ่าน**

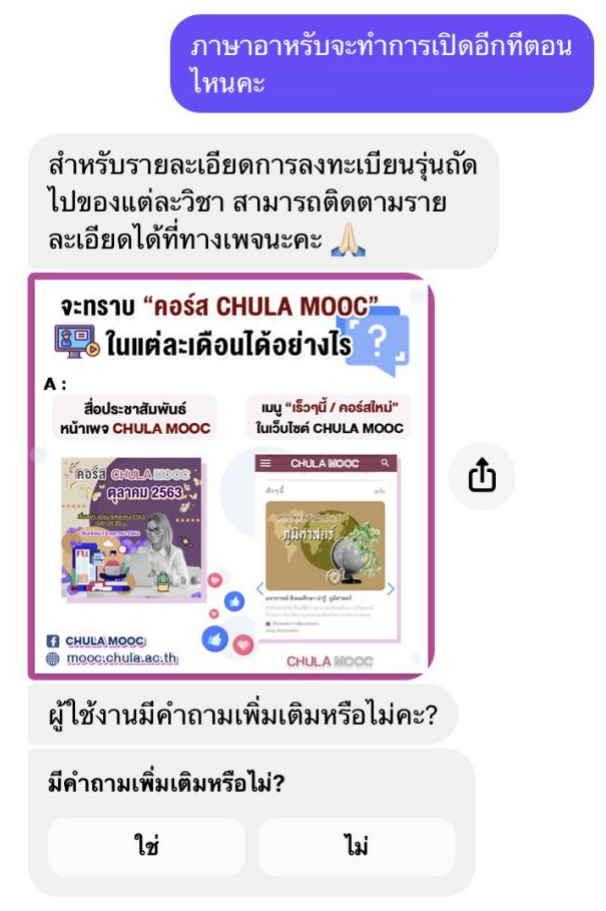

**ภาพที่ 4.8 ตัวอย่างการตอบของแชทบอทจากการพิมพ์ถามคำถามเองในช่องแชท**

ูแอดมินครับ ยังติดตามผลไม่ได้เลยครับ

้เดี๋ยวอีกสักครู่จะมีเจ้าหน้าที่มาตอบกลับ นะคะ ขออภัยในความไม่สะดวกค่ะ

**ภาพที่ 4.9 ตัวอย่างการตอบของแชทบอทหากไม่สามารถระบุเจตนาของผู้ใช้งานได้**

การแก้ไขข้อมูล

ในเบื้องต้น รบกวนขอข้อมูลผู้เรียนดัง ้ภาพข้างล่างก่อนนะคะ กรณีมีการเปลี่ยน ชื่อหรือนามสกุลและต้องการขอแก้ไข ข้อมูล รบกวนแนบหลักฐานการเปลี่ยนชื่อ หรือนามสกุลเพิ่ม และกรณีขอเปลี่ยน ้เปลี่ยนชื่อ-นามสกุลที่เป็นคนละชื่อกับที่ ปรากฏใน Account Info รบกวนส่งราย ิละเอียดและแนบหลักฐานทั้งหมดไปที่ อีเมล chulamooc@chula.ac.th โดยใช้ ้อีเมลเดียวกันกับที่ปรากฏใน Account Info เพื่อเป็นการยืนยันตัวตน

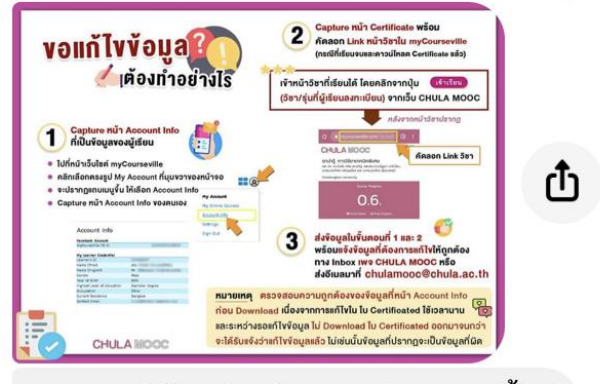

รบกวนผู้เรียนพิมพ์รายละเอียดตามนี้ให้ ็หน่อยนะคะ รายละเอียดที่ต้องการแก้ไข: Learner ID: ชื่อ-นามสกุล:

**ภาพที่ 4.10 แชทบอทแสดงรายละเอียดเกี่ยวกับการขอแก้ไขข้อมูล**

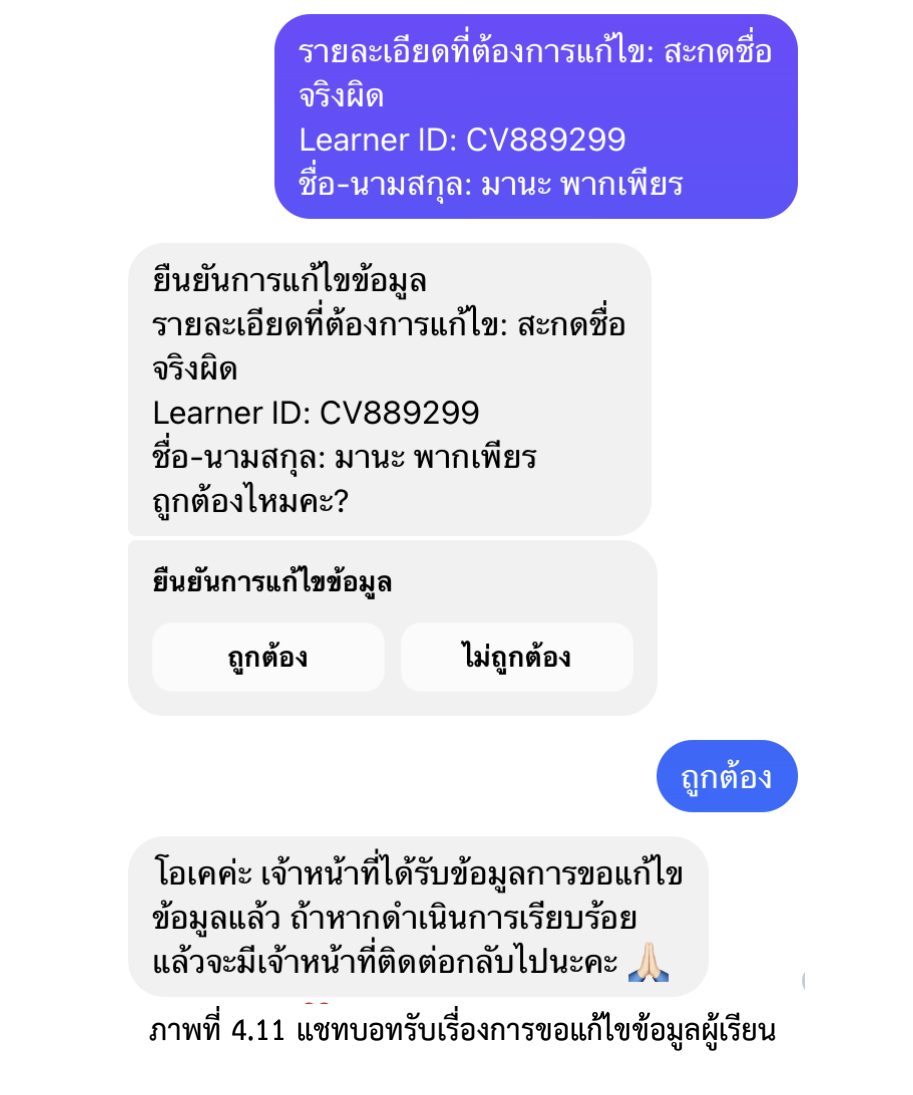

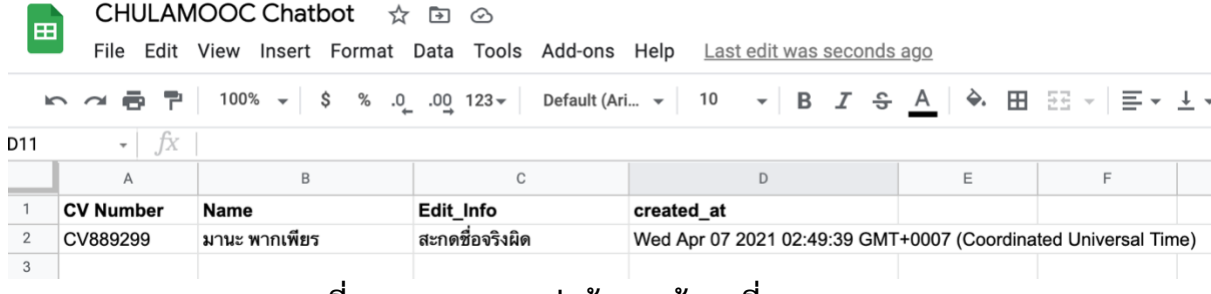

**ภาพที่ 4.12 แชทบอทส่งข้อมูลเข้ามาที่ Google Sheet**

#### **4.2 ผลการทดสอบแชทบอท**

ทางผู้จัดทำได้ทำการทดสอบแชทบอทบน Facebook Page CHULA MOOC เมื่อวันที่ 2-6 เมษายน 2564 พบว่ามีผู้ใช้งานเข้ามาปฏิสัมพันธ์กับบอททั้งสิ้น 223 ครั้ง ซึ่งสามารถแสดงเป็นกราฟได้ดังภาพที่ 4.13 โดยช่วงเวลาที่ผู้ใช้งานเข้ามามีปฏิสัมพันธ์มากที่สุดในแต่ละวันจะเป็นช่วงพักกลางวัน ซึ่งเมื่อดูเซสชันของ ผู้ใช้งานนั้นพบว่า โดยส่วนใหญ่นั้นผู้ใช้งานนั้นมีเซสชันจะขอแก้ไขข้อมูล คิดเป็น 11% และมีเซสชันที่ไม่ สามารถระบุเจตนาได้ 11% ซึ่งสามารถแสดงผลได้ดังภาพที่ 4.14 ซึ่งจะขอกล่าวในสรุปผลในบทที่ 5 ต่อไป

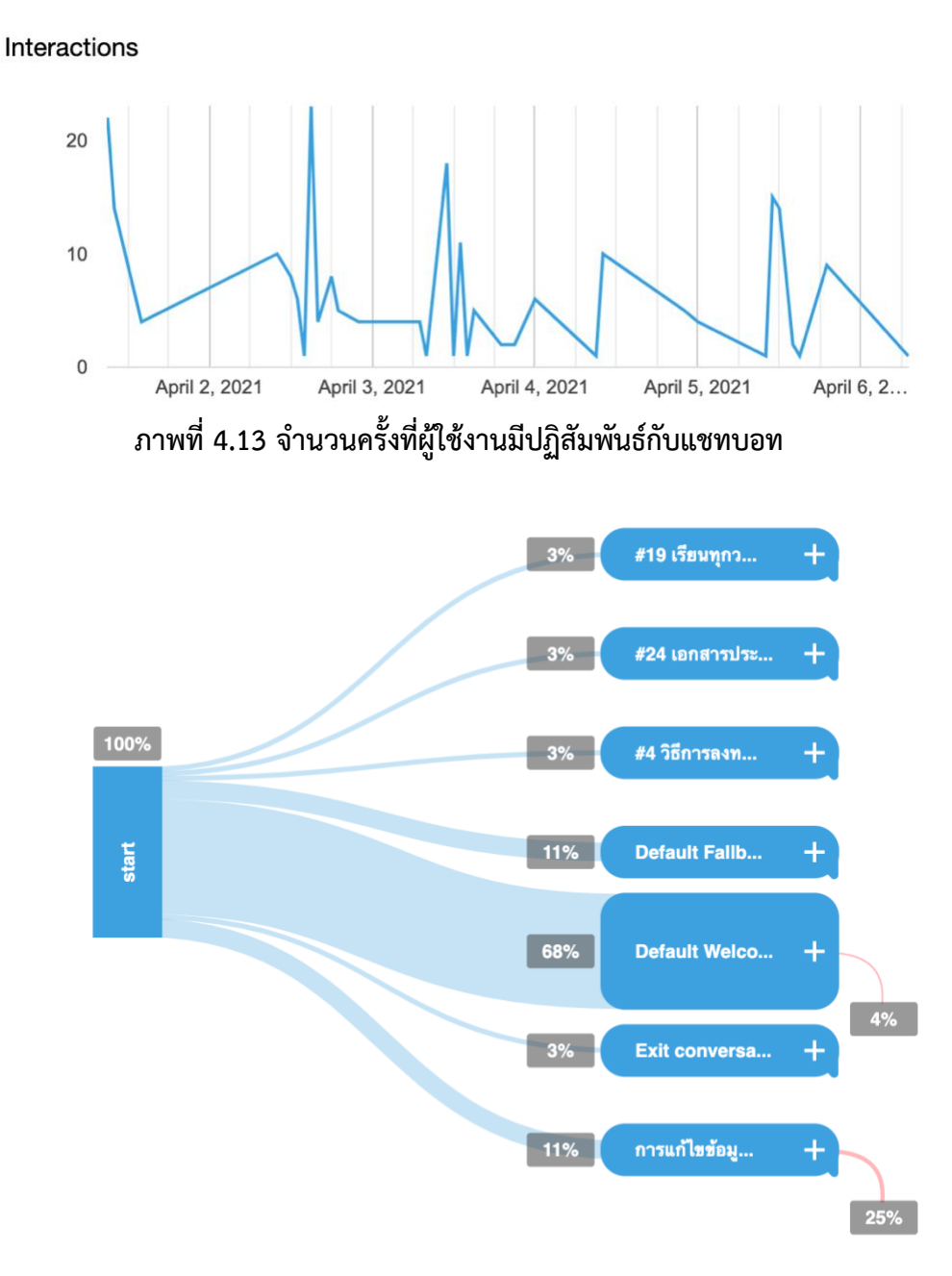

\* Only showing the most frequent session paths

# **ภาพที่ 4.14 Session paths ของผู้ใช้งานแชทบอทบนเพจ CHULA MOOC**

# **บทที่ 5**

# **ข้อสรุปและข้อเสนอแนะ**

### **5.1 ข้อสรุป**

จากข้อมูลผลการพัฒนาพบว่าแชทบอทที่ได้จัดทำขึ้นนั้น ผู้ใช้งานส่วนใหญ่มีเซสชันในการขอแก้ไข ข้อมูลเป็นส่วนใหญ่ คิดเป็น 11% ของเซสชันทั้งหมด และเซสชันที่แชทบอทไม่สามารถระบุเจตนาผู้ใช้งาน 11% ของเซสชันทั้งหมด และแชทบอทสามารถรับการขอแก้ไขข้อมูลจากผู้ใช้งาน และนำไปบันทึกบน Google Sheet ได้ อนึ่งผู้จัดทำสามารถสรุปได้ว่า แชทบอทสามารถตอบสนองได้ดีถ้าหากผู้ใช้งานเลือกจาก เมนูที่ปรากฏในหน้าต่างแชทบอท แต่ส่วนใหญ่พบว่าแชทบอทนั้นสามารถตอบผู้ใช้งานได้ไม่ดีพอ ถ้าผู้ใช้งาน เลือกพิมพ์คำถามจากช่องแชทแทน ซึ่งสาเหตุนั้นมาจากประโยคที่ผู้ใช้งานได้ป้อนเข้ามานั้นมีความคล้ายคลึง กับวลีฝึกฝนน้อย จึงส่งผลให้แชทบอทนั้นไม่สามารถจับเจตนาที่ผู้ใช้งานพิมพ์เข้ามาได้แชทบอทจึงยังคง ต้องการการฝึกฝนและพัฒนาอีกในอนาคต

# **5.2 ปัญหาและอุปสรรคที่พบ**

- จำนวนประวัติบทสนทนาที่ทำการรวบรวมมาจาก Facebook Page CHULA MOOC มีจำนวน ค่อนข้างน้อยเนื่องจากการปรับเปลี่ยนข้อใช้งานของทาง Facebook Developer ทำให้สามารถรวบรวมข้อมูล ไม่ได้หมดทุกข้อความและเป็นจำนวนน้อย

- ตัวอย่างวลีฝึกฝนในบางเจตนานั้นน้อยมาก ทำให้ความแม่นยำในการตรวจจับเจตนานั้น ๆ มีน้อย

- จำนวนเจตนาที่เป็นความต้องการของทางเจ้าหน้าที่ดูแลเพจมีมาก บางเจตนามีความแตกต่างกัน เพียงเล็กน้อย ทำให้แชทบอทมีความคลุมเครือในการแยกแยะ

- แชทบอทไม่สามารถแยกหมวดหมู่บทสนทนาได้ว่าบทสนทนาใดตอบไปแล้ว บทสนทนาใดที่ยังต้อง รอเจ้าหน้าที่เข้ามาตอบ เนื่องจากเป็นปัญหาที่แชทบอทยังไม่สามารถจัดการได้ซึ่งจะต้องทำการศึกษาต่อไป เนื่องจากผู้จัดทำยังไม่สามารถหา case study ที่มีมาช่วยในการพัฒนา

- แชทบอทไม่หยุดทำงานขณะมีเจ้าหน้าที่มาตอบผู้ใช้งาน ทำให้ผู้ใช้งานได้รับข้อความที่ซ้ำซ้อน

- ผู้ใช้งานบางรายพิมพ์ป้อนข้อความเข้ามากกว่า 1 ข้อความต่อครั้ง ซึ่งไม่เป็นไปตามขอบเขตของ โครงงาน ทำให้แชทบอทเกิดความสับสนในการตอบ

- ในบางเวลาแชทบอทตอบสนองผู้ใช้งานช้ามาก เช่น เวลาตอบกลับเป็นรูปภาพ เนื่องจากแชทบอท ต้องทำการดึงข้อมูลรูปภาพที่เป็น URL มาใช้ในการตอบกลับ ซึ่งเกิดจากการที่ไฟล์รูปอยู่คนละ server กับ แชทบอท

- การดักจับชื่อบุคคลที่เป็นภาษาไทยของทาง Dialogflow ยังทำได้ไม่ดีพอ ชื่อบางชื่อบอทยังไม่ สามารถดักจับได้

- ตัวอย่างข้อความที่แชทบอทไม่สามารถระบุเจตนาได้ เช่น "มีลิงค์เริ่มเรียนภาษาอาหรับไหมคะ", "ส่งคำร้องขอเพื่อเปิดคอร์สเรียนได้ไหมครับ" ซึ่งประโยคที่ได้ยกตัวอย่างถือว่าเป็นประโยคที่ตรงกับเจตนาที่ได้ ระบุลงไปในแชทบอทแล้ว แต่เป็นประโยครูปแบบใหม่ที่ยังไม่เคยได้นำไปฝึกแชทบอท แต่บางประโยคนั้นเมื่อ อ่านแล้วพบว่าไม่มีอยู่ในเจตนาที่ได้ระบุลงไป เช่น "ถ้าต้องการติดต่ออาจารย์ผู้สอน สามารถติดต่อได้ที่ ช่องทางไหนคะ" ซึ่งต้องรอทางเจ้าหน้าที่มาตอบ หากพบว่าประโยคนั้นไม่ตรงกับเจตนาใดเลย

- บางบทสนทนาที่ผู้ใช้งานได้เคยคุยทิ้งไว้กับทางเจ้าหน้าที่ดูแลเพจไว้ แล้วผู้ใช้งานได้นำมากล่าวใหม่ อีกรอบ ทำให้แชทบอทนั้นไม่สามารถเข้าใจบทสนทนาที่พิมพ์เข้ามาได้ จึงทำให้แชทบอทนั้นไม่สามารถระบุ เจตนาได้

#### **5.3 ข้อเสนอแนะ**

- 1. แต่ละเจตนาควรมีวลีฝึกฝนให้มากกว่านี้เพื่อความแม่นยำในการตอบปัญหาของแชทบอท
- 2. ควรศึกษาข้อมูลของเครื่องมือที่ใช้พัฒนาให้ละเอียดและถี่ถ้วนก่อนลงมือพัฒนา
- 3. ควรนำระบบไปพัฒนาและต่อยอดเพื่อเพิ่มประสบการณ์การใช้งานให้แก่ผู้ใช้
- 4. ควรหมั่นทำการฝึกฝนแชทบอทอย่างสม่ำเสมอจากการดึงประวัติการสนทนาใหม่ ๆ

### **เอกสารอ้างอิง**

[1] CHULA MOOC. (2563). **FAQ (คำถามที่พบบ่อย).** สืบค้นเมื่อ 22 สิงหาคม 2563, จาก https://mooc.chula.ac.th/faq

[2] Petch Kruapanich. (2563). **พัฒนาแชทบอทแบบ Rule-based approach VS AI based approach.** สืบค้นเมื่อ 14 กรกฎาคม 2563, จาก https://medium.com/readmoreth/พัฒนา แชทบอทแบบ-rule-based-approach-vs-ai-based-approach-3a32bee13ce3#:~:text=Rule-Based%20approach%20คือแนวทาง,ใช้งานสื่อมาทันที

[3] Petch Kruapanich. (2563). **ลองทำแชทบอทง่ายๆด้วย Dialogflow กันเถอะ.** สืบค้นเมื่อ 14 กรกฎาคม 2563, จาก https://medium.com/readmoreth/ลองทำแชทบอทลงทะเบียน ง่ายๆด้วย-dialogflow-กันเถอะ-4bd3a8c550de

[4] Dialogflow. (2020). **Dialogflow ES basics.** Retrieved July 16, 2020 from https://cloud.google.com/dialogflow/es/docs/basics

[5] Dialogflow. (2020). **Intents**. Retrieved August 28, 2020 from

https://cloud.google.com/dialogflow/es/docs/intents-overview [6] Dialogflow. (2021). **Contexts**. Retrieved April 4, 2021 from

https://cloud.google.com/dialogflow/es/docs/contexts-overview

[7] Dialogflow. (2021). **Events**. Retrieved April 4, 2021 from https://cloud.google.com/dialogflow/es/docs/events-overview

[8] Dialogflow. (2021). **Entities**. Retrieved April 4, 2021 from

https://cloud.google.com/dialogflow/es/docs/entities-overview

[9] Dialogflow. (2021). **Fulfillment**. Retrieved April 4, 2021 from

https://cloud.google.com/dialogflow/es/docs/fulfillment-overview

[10] Dialogflow. (2021). **Integrations**. Retrieved April 4, 2021 from

https://cloud.google.com/dialogflow/es/docs/integrations-overview

[11] Google. (2021). **Sheets.** Retrieved January 21, 2021 from https://www.google.com/sheets/about/

[12] SheetDB. (2021). **Introduction.** Retrieved January 17, 2021 from https://docs.sheetdb.io/#introduction

[13] GUNN. (2021). **Chatbot คืออะไร?.** สืบค้นเมื่อ 2 เมษายน 2563, จาก https://www.shoplus.me/th/blog/ai-chatbot-technology/

[14] Pimpa P. (2021) **NLP คืออะไร แล้วเกี่ยวอะไรกับ Chatbot.** สืบค้นเมื่อ 3 เมษายน 2563, จาก https://www.shoplus.me/th/blog/ai-chatbot-technology/

[15] Matana Wiboonyasake. (2021) **Machine Learning คืออะไร?.** สืบค้นเมื่อ 31 มีนาคม 2564, จาก https://www.aware.co.th/machine-learning-คือ อะไร/#:~:text=Machine%20Learning%20คือ%20ส่วนการ,เครื่อง)%20เรียนรู้จากข้อมูล [16] MarcusCode. (2021). **แนะนำภาษา JavaScript**. สืบค้นเมื่อ 4 มีนาคม 2564, จาก http://marcuscode.com/lang/javascript/introducing-to-javascript [17] meck. (2021). **ทำความรู้จักกับ Python ภาษาเปลี่ยนโลก.** สืบค้นเมื่อ 5 เมษายน 2564, จาก https://www.borntodev.com/c/xakhrcirthnchotichwalwithy

**ภาคผนวก**

#### **ภาคผนวก ก**

# **แบบเสนอหัวข้อโครงงาน รายวิชา 2301399 Project Proposal ปีการศึกษา 2563**

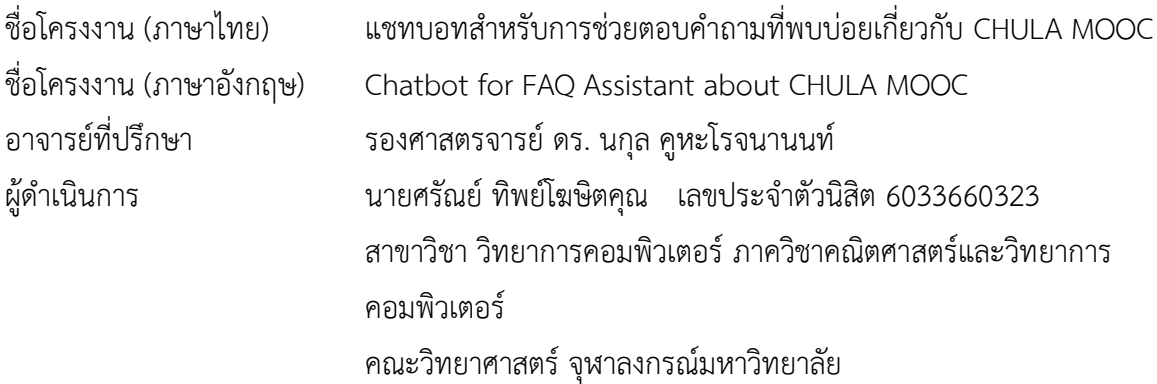

\_\_\_\_\_\_\_\_\_\_\_\_\_\_\_\_\_\_\_\_\_\_\_\_\_\_\_\_\_\_\_\_\_\_\_\_\_\_\_\_\_\_\_\_\_\_\_\_\_\_\_\_\_\_\_\_\_\_\_\_\_\_\_\_\_\_\_\_\_\_\_\_\_

#### **หลักการและเหตุผล**

เนื่องจากวิวัฒนาการของเทคโนโลยีหรือวิธีการใหม่ ๆ ได้ถูกนำมาใช้รวมกันในสังคมปัจจุบัน วิธีการ เรียนรู้ในปัจจุบันก็กว้างขวางมากขึ้น สามารถทำได้ทั้งการเรียนรู้ในห้องเรียน หรือการเรียนรู้ทางไกลที่สามารถ ทำที่ไหนก็ได้ ตามที่เห็นกันในปัจจุบัน CHULA MOOC [1] เป็นระบบการเรียนออนไลน์ที่ทางจุฬาลงกรณ์ ้ มหาวิทยาลัยได้สร้างขึ้น โดยที่นิสิต นักศึกษา บคลากรทั้งภายในและภายนอกมหาวิทยาลัยนั้นสามารถมา สมัครเรียนได้โดยที่ไม่มีค่าใช้จ่าย โดยปกติช่องทางการติดต่อหลักของทาง CHULA MOOC ก็คือทาง Messenger ของ Facebook Page: CHULA MOOC ซึ่งจากสถานการณ์การระบาดของเชื้อไวรัส COVID-19 ทำให้ CHULA MOOC มีผู้เรียนที่สนใจที่จะเรียนด้วยมากขึ้น แต่เนื่องจากจำนวนทีมงานของทาง Facebook Page นั้นมีไม่พอที่จะทำการตอบคำถามที่ผู้เรียนส่งเข้ามาได้ ประกอบกับการที่ CHULA MOOC นั้นสามารถ เรียนออนไลน์ได้ตลอด 24 ชั่วโมง จึงทำให้ทีมงานไม่สามารถที่จะทำการตอบคำถามได้ในช่วงนอกเวลาทำงาน แชทบอทจึงเป็นทางเลือกสำคัญที่จะนำมาช่วยในการแก้ไขปัญหาในครั้งนี้

แชทบอทที่จะนำมาใช้ในการพัฒนาในการให้บริการในการตอบคำถามนั้น มีพื้นฐานมาจากกฎเกณฑ์ หรือเงื่อนไขที่กำหนด (Rule-Based Approach) ตามข้อมูลทั่วไปของ CHULA MOOC และมีการใช้เจตนา ของประโยคคำถามหรือข้อความ (Intent-Based Approach) [2] เพื่อให้ตัวแชทบอทมีความเข้าใจในเจตนา ของผู้ถาม ซึ่งจะใช้การประมวลผลภาษาธรรมชาติ (Natural Language Processing) มาร่วมด้วย

### **วัตถุประสงค์**

เพื่อประยุกต์ใช้แชทบอทสำเร็จรูป Dialogflow เพื่อใช้ในการช่วยตอบคำถามที่พบบ่อยใน Messenger ของ Facebook Page CHULA MOOC

#### **ขอบเขตของโครงงาน**

- 1. ผู้ใช้ต้องกำหนดเจตนาของคำถามเอง
- 2. ผู้ใช้สามารถแสดงเจตนาของคำถามในรูปแบบของเมนูที่กำหนดขึ้น โดยเมนูดังกล่าวจะถูกจัดแยก เป็นหมวดหมู่ตามคำถามที่พบบ่อย (FAQs) ของทาง CHULA MOOC อาทิ หมวดหมู่ข้อมูลทั่วไป, การลงทะเบียน, การใช้งาน CHULA MOOC, การเรียนหรือการสอบ, ใบ Certificate และอื่น ๆ
- 3. ผู้ใช้สามารถแสดงเจตนาของคำถาม โดยเลือกพิมพ์คำถามเป็นข้อความได้
- 4. แชทบอทสามารถรองรับข้อความที่เป็นภาษาไทย และภาษาอังกฤษบางคำ
- 5. แชทบอทพัฒนาขึ้นด้วย Dialogflow
- 6. แชทบอทสามารถประมวลผล 1 เจตนาต่อ 1 ข้อความ โดยภายใน 1 ข้อความจะเป็นการกรอก ข้อมูลของผู้ใช้ 1 ครั้ง และต้องมีเพียง 1 คำถาม
- 7. แชทบอทสามารถตอบคำถาม FAQ ได้ตามเว็บไซต์ https://mooc.chula.ac.th/faq
- 8. แชทบอทสามารถตอบคำถามเป็นข้อความ หรือรูปภาพได้
- 9. แชทบอทสามารถรับเรื่องการแก้ไขข้อมูลผู้เรียน และรวบรวมรายละเอียดคำขอแก้ไขข้อมูลของ ผู้เรียน แล้วส่งอีเมลแจ้งเตือนรายวันให้เจ้าหน้าที่ผู้ดูแล Facebook Page CHULA MOOC ได้

# **วิธีการดำเนินงาน**

- ก. แผนการศึกษางาน
	- 1. รวบรวมข้อมูลความต้องการจากเจ้าหน้าที่ผู้ดูแล Facebook Page CHULA MOOC
	- 2. ศึกษาพฤติกรรมการถามคำถามของผู้เรียน
	- 3. ศึกษาเครื่องมือ โปรแกรมที่ใช้ในการพัฒนา
	- 4. รวบรวมบทสนทนาจาก Facebook Page CHULA MOOC มาช่วยในการพัฒนา
	- 5. กำหนดขอบเขตของโครงการ
	- 6. ออกแบบเจตนาของคำถาม
	- 7. พัฒนาระบบแชทบอท
	- 8. ทดสอบระบบ
	- 9. ปรับปรุงและแก้ไขระบบ
	- 10. สรุปผลและเขียนรายงาน

#### ข. ระยะเวลาการดำเนินงาน

|                               | ระยะเวลาการดำเนินงาน |      |      |      |             |      |      |       |      |
|-------------------------------|----------------------|------|------|------|-------------|------|------|-------|------|
| ขั้นตอนการดำเนินงาน           | ปีพ.ศ. 2563          |      |      |      | ปีพ.ศ. 2564 |      |      |       |      |
|                               | ส.ค.                 | ก.ย. | ต.ค. | W.E. | จิ.ค.       | ม.ค. | n.m. | มี.ค. | J.8. |
| 1. รวบรวมข้อมูลความต้องการ    |                      |      |      |      |             |      |      |       |      |
| จากเจ้าหน้าที่ผู้ดูแล         |                      |      |      |      |             |      |      |       |      |
| Facebook Page CHULA           |                      |      |      |      |             |      |      |       |      |
| <b>MOOC</b>                   |                      |      |      |      |             |      |      |       |      |
| 2. ศึกษาพฤติกรรมการถาม        |                      |      |      |      |             |      |      |       |      |
| คำถามผู้เรียน                 |                      |      |      |      |             |      |      |       |      |
| 3. ศึกษาเครื่องมือ โปรแกรมที่ |                      |      |      |      |             |      |      |       |      |
| ใช้ในการพัฒนา                 |                      |      |      |      |             |      |      |       |      |
| 4. รวบรวมบทสนทนาจาก           |                      |      |      |      |             |      |      |       |      |
| Facebook Page CHULA           |                      |      |      |      |             |      |      |       |      |
| MOOC มาช่วยในการพัฒนา         |                      |      |      |      |             |      |      |       |      |
| 5. กำหนดขอบเขตโครงการ         |                      |      |      |      |             |      |      |       |      |
| 6. ออกแบบเจตนาของคำถาม        |                      |      |      |      |             |      |      |       |      |
| 7. พัฒนาระบบแชทบอท            |                      |      |      |      |             |      |      |       |      |
| 8. ทดสอบระบบ                  |                      |      |      |      |             |      |      |       |      |
| 9. ปรับปรุงและแก้ไขระบบ       |                      |      |      |      |             |      |      |       |      |
| 10. สรุปผลและเขียนรายงาน      |                      |      |      |      |             |      |      |       |      |

ตารางที่ 1.1 ตารางเวลาการดำเนินงาน

# **ประโยชน์ที่คาดว่าจะได้รับ**

ต่อผู้ใช้

- 1. สามารถให้ผู้เรียนที่มีคำถามเกี่ยวกับ CHULA MOOC ได้ทราบข้อมูลในเบื้องต้นก่อน ในเวลาที่ รวดเร็ว
- 2. สามารถลดภาระในการตอบคำถามให้กับผู้ดูแล Facebook Page CHULA MOOC ในเบื้องต้น
- 3. สามารถนำแชทบอทไปต่อยอดและพัฒนาร่วมกับแอพพลิเคชันอื่นได้

ต่อผู้พัฒนา

- 1. มีความเข้าใจเกี่ยวกับการใช้เครื่องมือที่เกี่ยวข้อง
- 2. ฝึกการคิด วิเคราะห์ ออกแบบ พัฒนาระบบ และได้ฝึกการทำงานที่มีแบบแผน

3. ได้เข้าใจเกี่ยวกับการใช้ Dialogflow, Python, Facebook API ที่สามารถนำไปทำงานได้ใน อนาคต

# **อุปกรณ์และเครื่องมือที่ใช้**

- 1. ฮาร์ดแวร์
	- 1.1 Macbook Pro 13" Early 2015

macOS Catalina 10.15.7

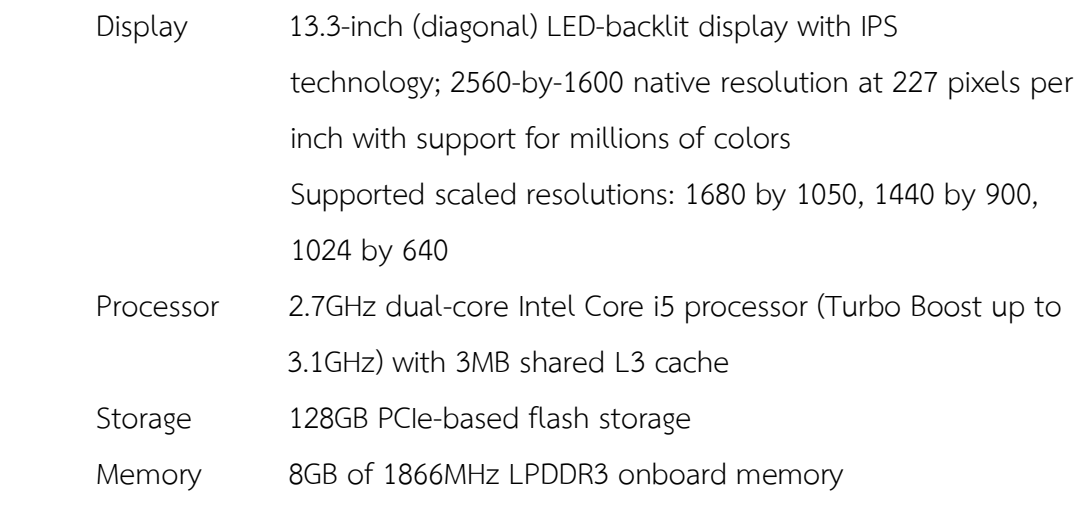

Graphic and Video Support

Intel Iris Graphics 6100

- 2. ซอฟต์แวร์
	- 2.1 Dialogflow
	- 2.2 Firebase
	- 2.3 PyThaiNLP package

#### **งบประมาณ**

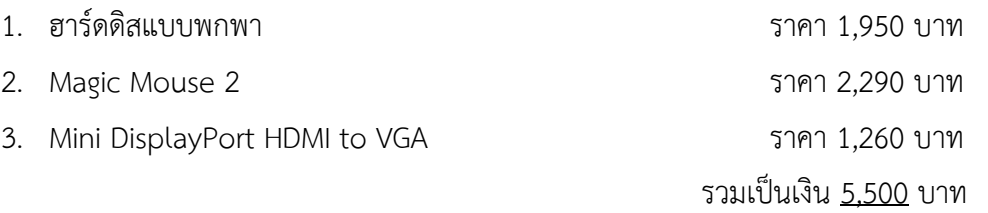

หมายเหตุ ทั้งนี้งบประมาณที่ตั้งไว้อาจเปลี่ยนแปลงได้ตามความเหมาะสมและขอถัวเฉลี่ยทุกรายการ

#### **เอกสารอ้างอิง**

[1] CHULA MOOC. (2563). **FAQ (คำถามที่พบบ่อย).** สืบค้นเมื่อ 22 สิงหาคม 2563, จาก https://mooc.chula.ac.th/faq

[2] Petch Kruapanich. (2563). **พัฒนาแชทบอทแบบ Rule-based approach VS AI based approach.** สืบค้นเมื่อ 14 กรกฎาคม 2563, จาก https://medium.com/readmoreth/พัฒนา แชทบอทแบบ-rule-based-approach-vs-ai-based-approach-3a32bee13ce3#:~:text=Rule-Based%20approach%20คือแนวทาง,ใช้งานสื่อมาทันที

[3] Petch Kruapanich. (2563). **ลองทำแชทบอทง่ายๆด้วย Dialogflow กันเถอะ.** สืบค้นเมื่อ 14 กรกฎาคม 2563, จาก https://medium.com/readmoreth/ลองทำแชทบอทลงทะเบียน ง่ายๆด้วย-dialogflow-กันเถอะ-4bd3a8c550de

[4] Dialogflow. (2020). **Intents.** Retrived July 16, 2020 from

https://cloud.google.com/dialogflow/es/docs/intents-overview

# **ประวัติผู้เขียน**

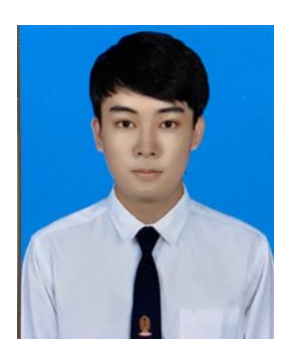

**ชื่อ-นามสกุล** นายศรัณย์ ทิพย์โฆษิตคุณ **การศึกษา** สาขาวิทยาการคอมพิวเตอร์ ภาควิชาคณิตศาสตร์และวิทยาการคอมพิวเตอร์ คณะวิทยาศาสตร์ จุฬาลงกรณ์มหาวิทยาลัย **E-mail** hausofsarun@gmail.com